**www.sandsoft.info**

# **два простых шага к новым возможностям**

# **"1С:Бухгалтериия 8" редакция 2.0**

<u> പ</u>

**Единый семинар 1С**

#### **Почему нужно переходить на 1С:Бухгалтерию 8**

**• 1С:Бухгалтерия 8- новая версия популярной программы для автоматизации бухгалтерского и налогового учета в коммерческих организациях, разработанная на современной технологической платформе 1С:Предприятие 8. В ней воплощен опыт практической работы сотен тысяч различных по размеру и видам деятельности организаций.**

#### **• Еще лучше, чем 7.7!**

- **• Возможность ведения учета нескольких организаций в единой информационной базе. Организации могут использовать общие списки товаров, статей затрат, контрагентов и т.д.**
- **• Поддерживается учет по общей и упрощенной системе налогообложения. Поддерживается учет деятельности индивидуальных предпринимателей, применяющих упрощенную систему налогообложения или уплачивающих НДФЛ.**
- **• Упрощена сопоставимость данных бухгалтерского и налогового учета, что важно для обеспечения требований ПБУ 18/02 "Расчеты по налогу на прибыль".**
- **• Поддерживается партионный учет: возможно применение способа ФИФО для оценки материальнопроизводственных запасов.**
- **• По местам хранения возможно ведение количественного или количественно-суммового учета.**
- **• Поддерживается учет товаров в розничной торговле по продажным ценам.**
- **• Усовершенствованы механизмы настройки стандартных отчетов.**
- **• Для наиболее важных форм отчетности, кроме автоматического формирования, предусмотрена проверка правильности заполнения показателей.**
- **• Современный удобный интерфейс делает работу в программе комфортной как для начинающих, так и для опытных пользователей**
- **• В состав 1С:Бухгалтерии 8 включен "Центр антикризисного управления", который позволяет формировать отчеты для руководителя. Эти отчеты содержат ключевые показатели деятельности организации. Отчеты представлены в понятном для руководителя виде и не требуют знания бухгалтерского учета**
- **• Подробнее обо всех новых возможностях 1С:Бухгалтерии 8 www.v8.1c.ru/buhv8**

#### **Как переходить?**

**• 1С:Бухгалтерия 8 включает методику перехода, которая выполняет автоматический перенос данных из 1С: Бухгалтерии 7.7.** 

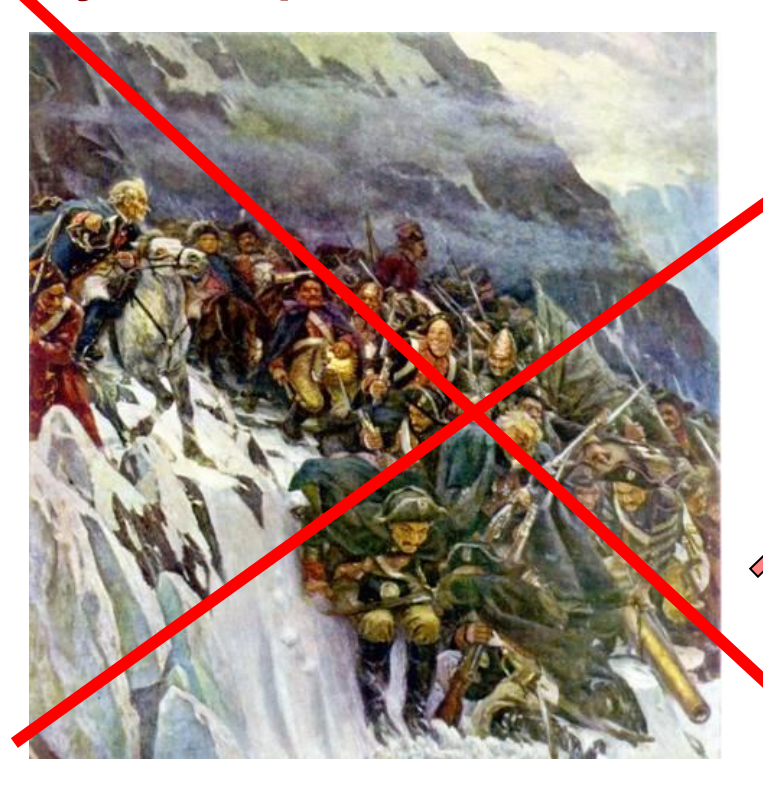

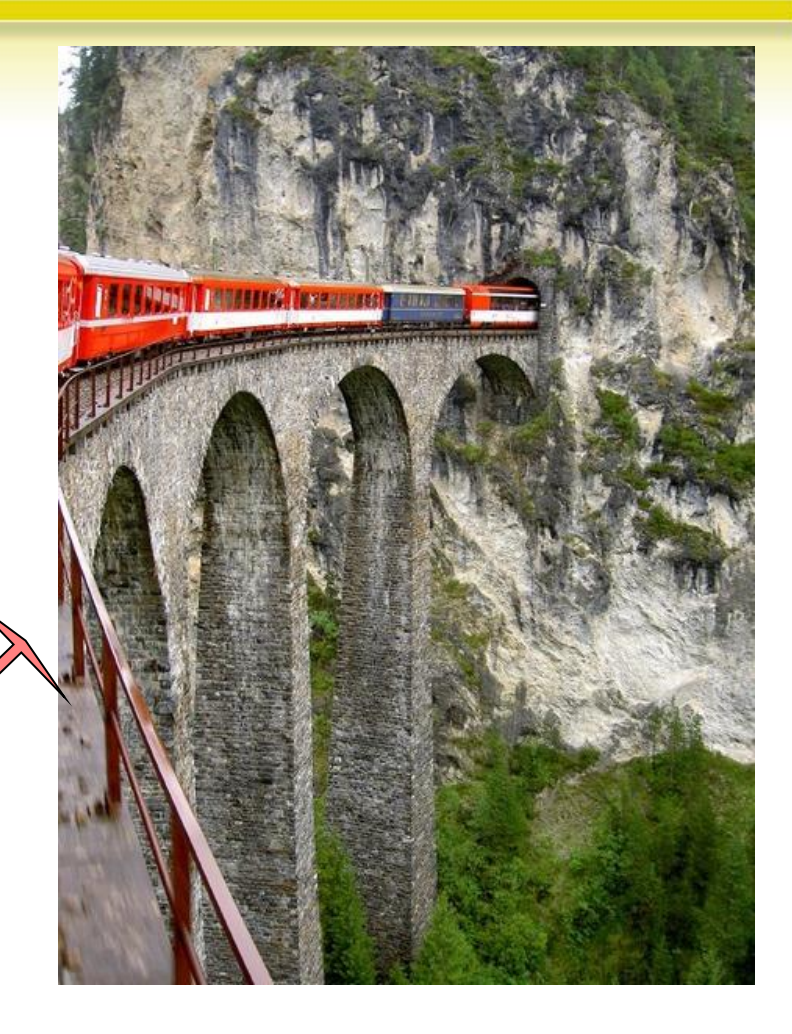

#### **Как переходить?**

**• Описание методики перехода включено в комплект поставки**

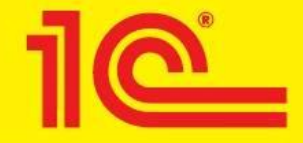

#### **Руководство**

#### по переходу

#### на «1С:Бухгалтерию 8»

(«1С:Упрощенку 8», «1С:Предприниматель 8»)

с программ «1С:Бухгалтерия 7.7», «1С:Бухгалтерия 7.7. Упрощенная система налогообложения», «1С:Предприниматель 7.7»

## **Переход на 1С:Бухгалтерию 8**

#### **• всего за 2 простых шага**

- **• Шаг 1. Запустите "1С:Бухгалтерию 8" и укажите информационную базу 7.7, из которой требуется загрузить данные.**
- **• Шаг 2. Перенос данных будет произведен автоматически.**

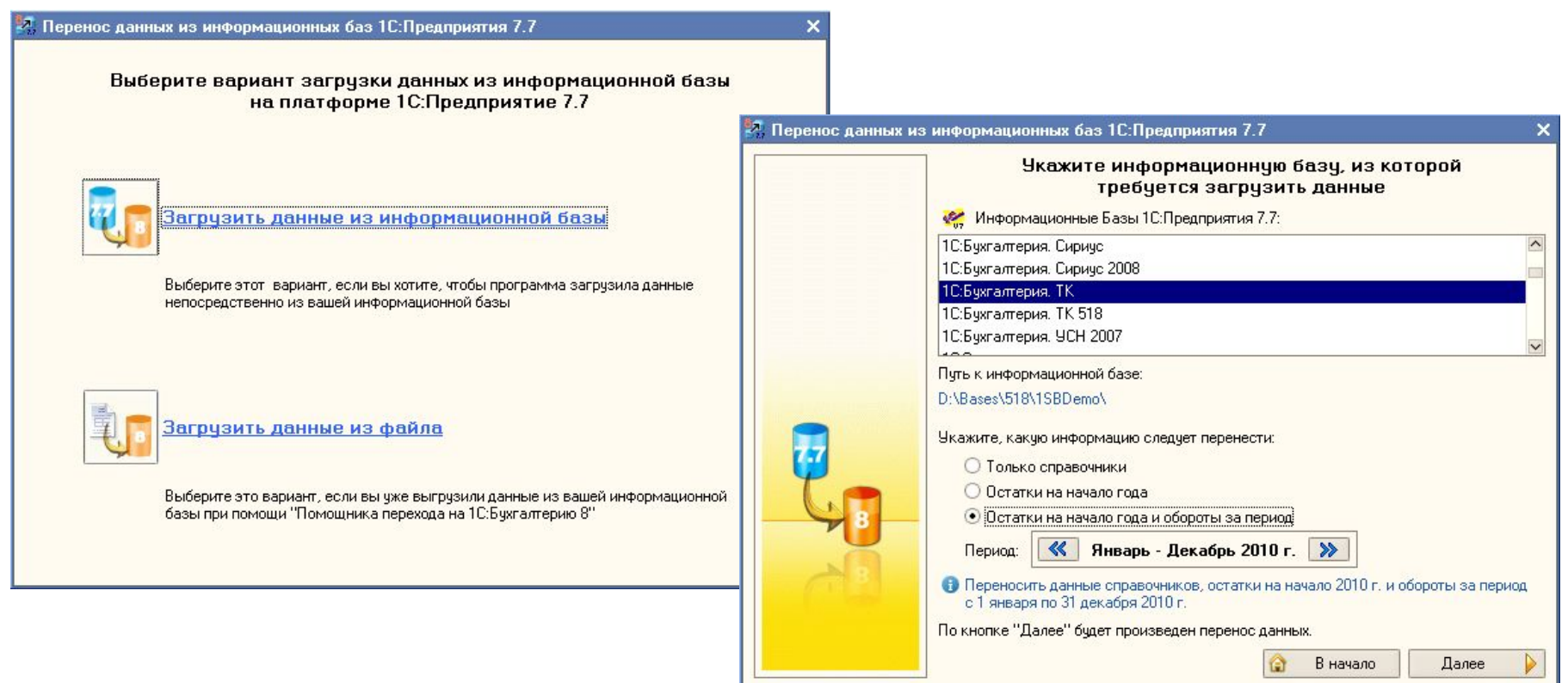

## **Переход на 1С:Бухгалтерию 8**

- **• В новую информационную базу переносятся:**
	- **• остатки по счетам бухгалтерского и налогового учета на конец предыдущего года;**
	- **• обороты за истекший период с начала года;**
	- **• налоговые базы по НДФЛ и налогам с оплаты труда;**
	- **• данные по основным средствам, нематериальным активам**
	- **• и другие учетные данные.**
- **• Проводится автоматическая проверка перенесенных данных.**
- **• Предоставляется возможность переноса учетных данных в одну информационную базу "1С:Бухгалтерии 8" из нескольких информационных баз 7.7.**

# **А теперь подробнее…**

# **Первый запуск информационной базы**

**• Три варианта ввода начальных данных в информационную базу** 

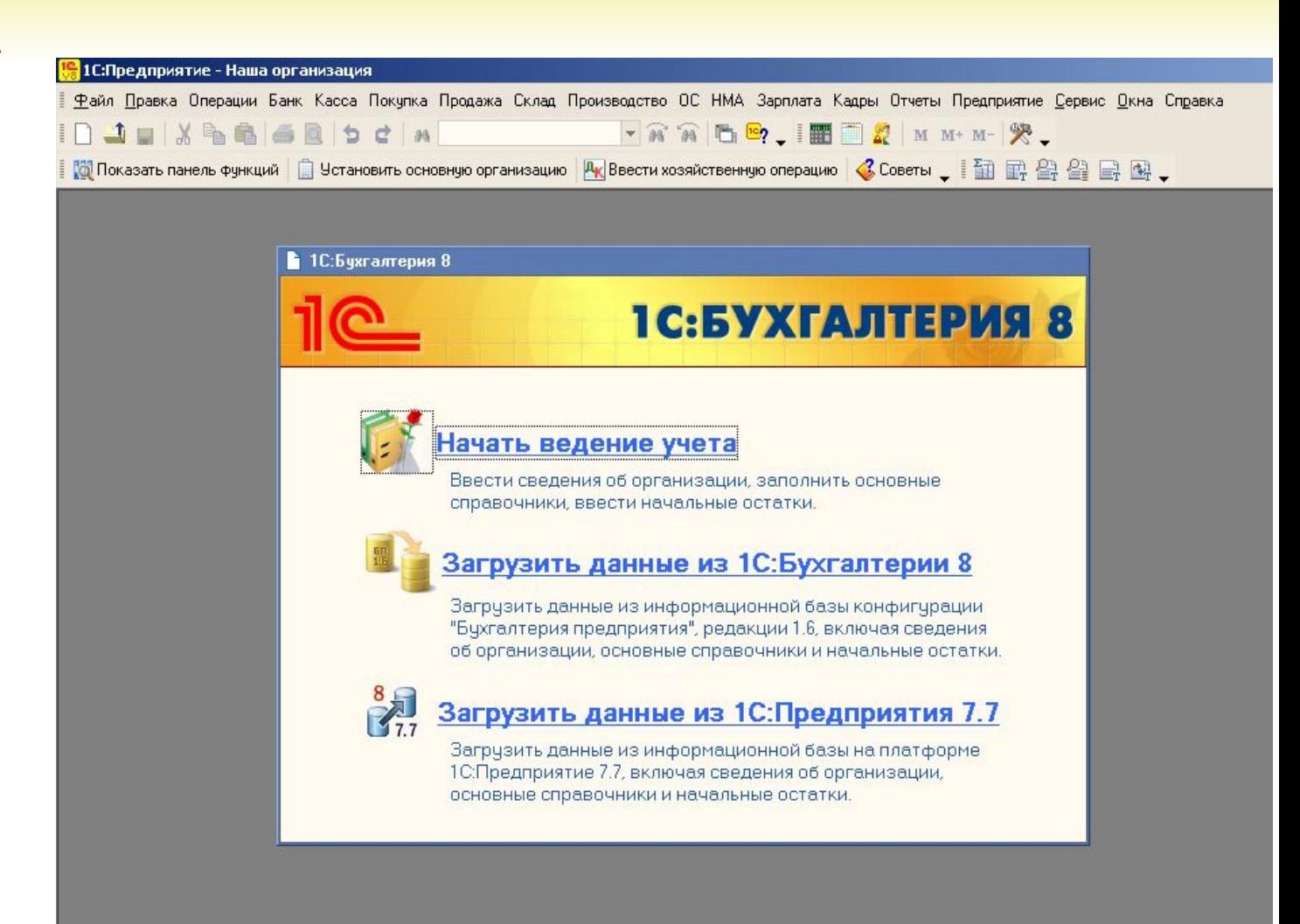

#### **Начинаем перенос данных**

#### **• К переносу данных можно вернуться позже (доступ через меню)**

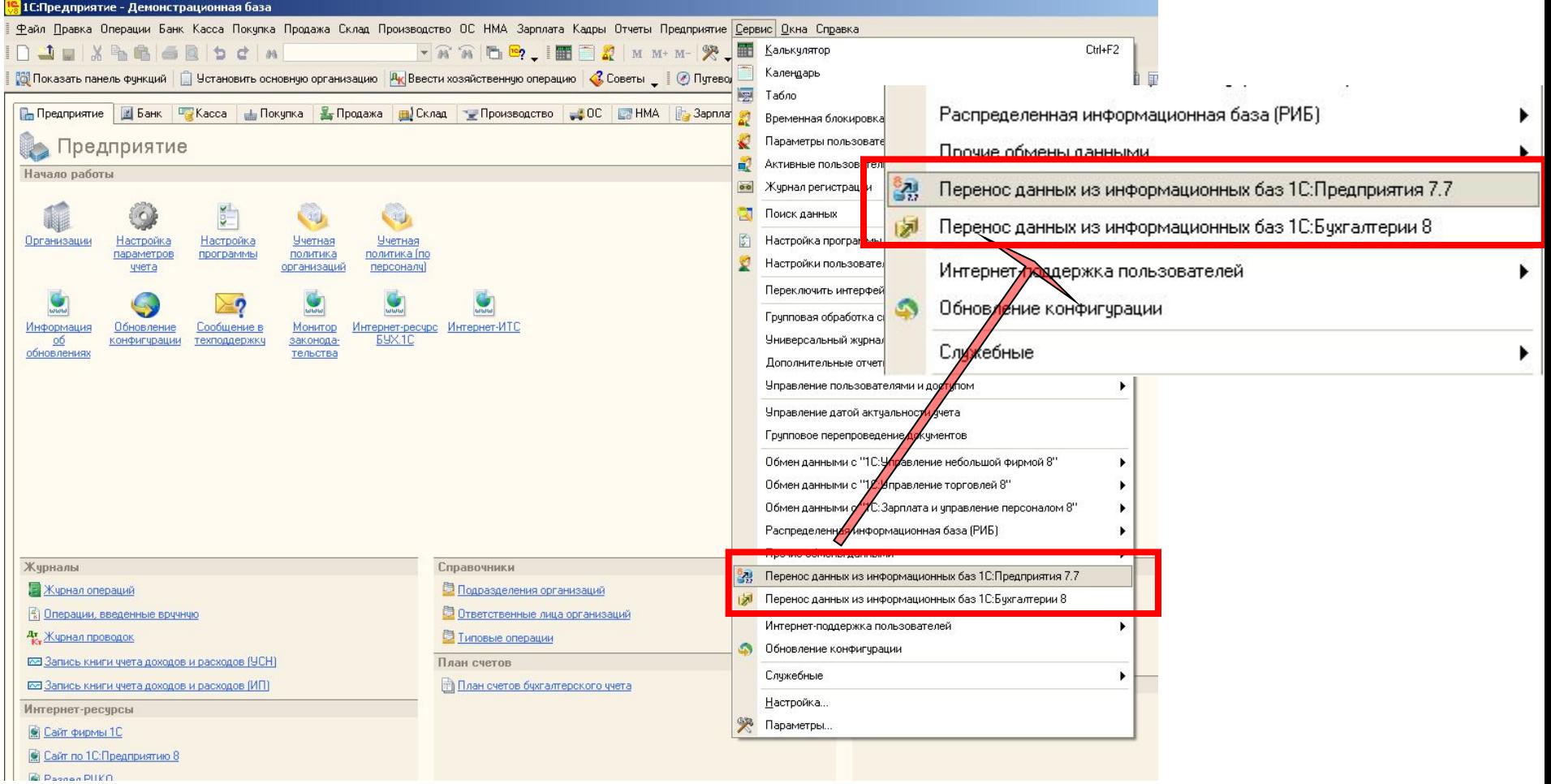

**Перенос данных из информационных баз на платформе 1С:Предприятие 7.7**

**«1С:Бухгалтерия 8» (ред.2) – два шага к новым возможностям**

#### **Перенос из информационных баз 7.7 (вариант 1)**

#### **• Выбираем вариант загрузки данных:**

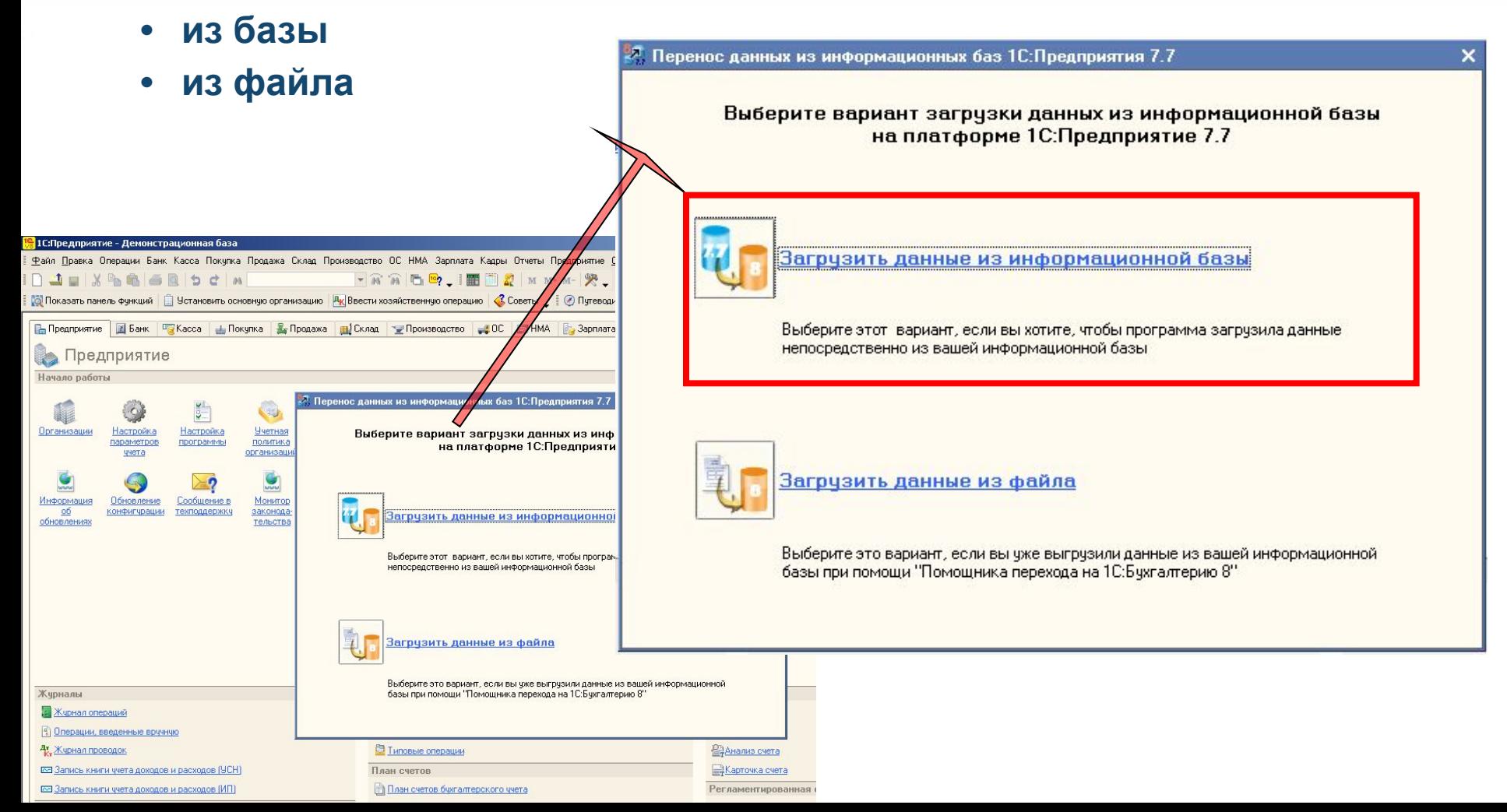

#### **«Взять отсюда… перенести это…»**

- **• Выбираем информационную базу из списка**
- **• Выбираем, какую информацию следует перенести:**
	- **• Справочники**
	- **• Остатки на начало года**
	- **• Остатки на начало года и обороты за период**

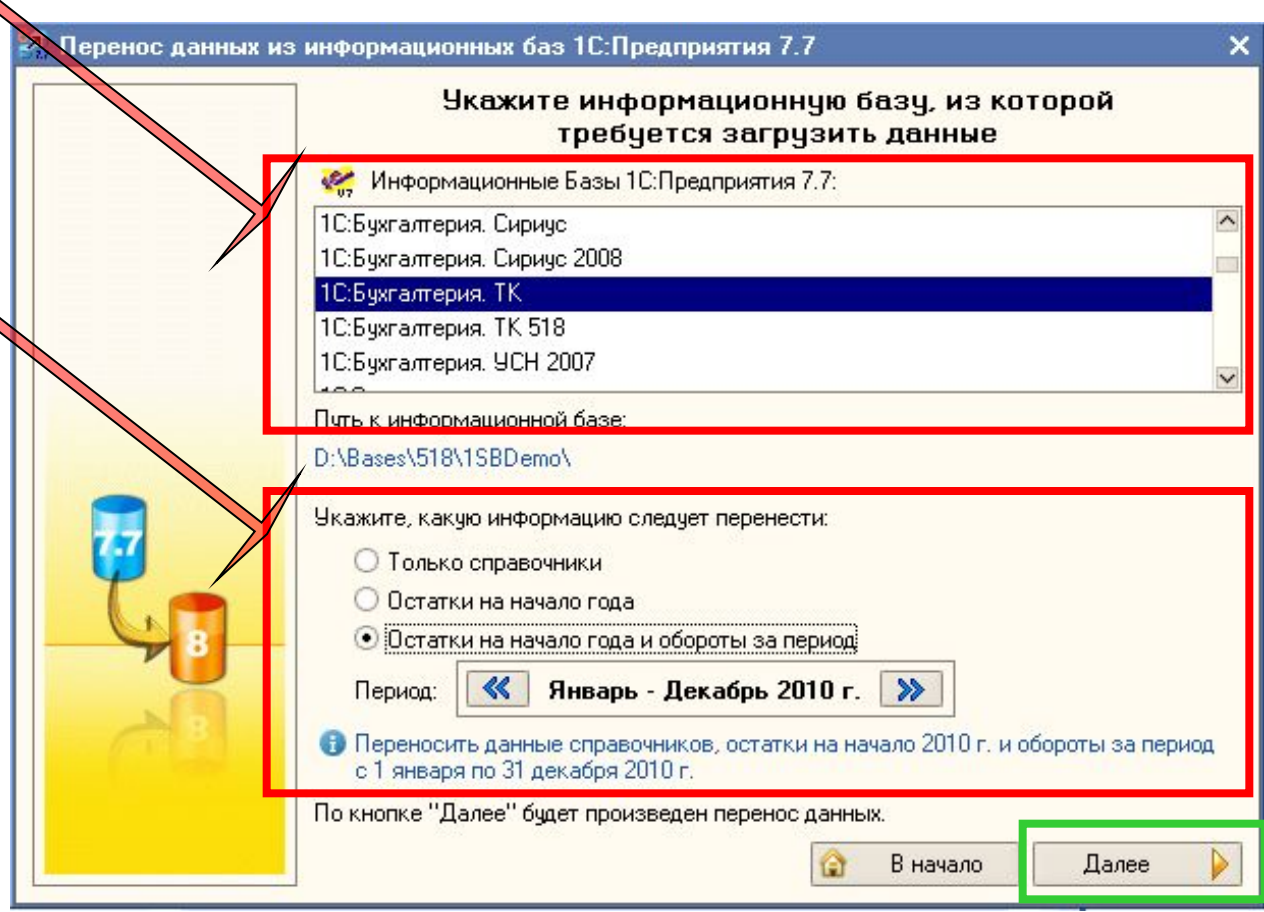

#### **Перенос данных – процесс прозрачный**

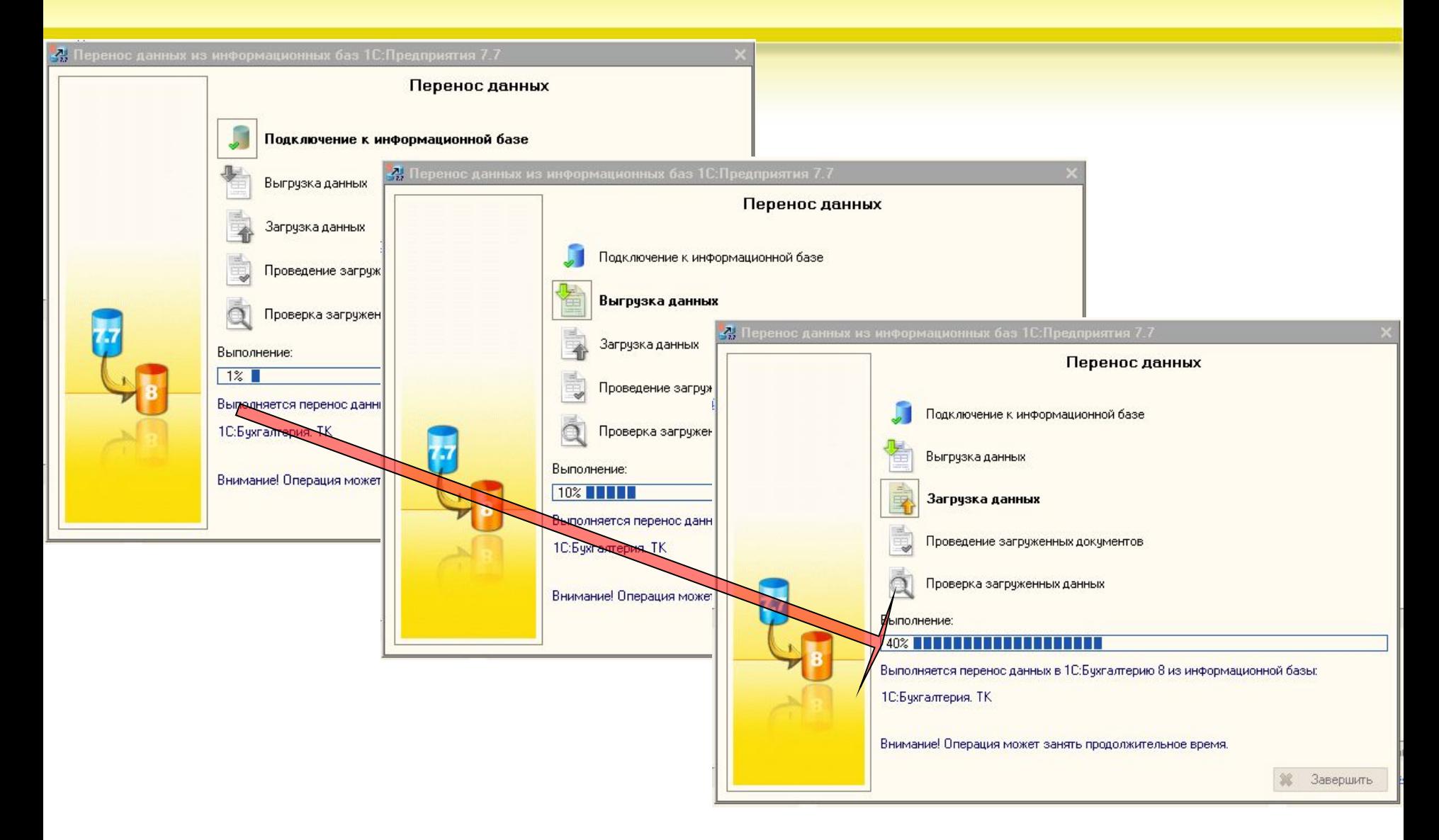

#### **Перенос данных – процесс прозрачный**

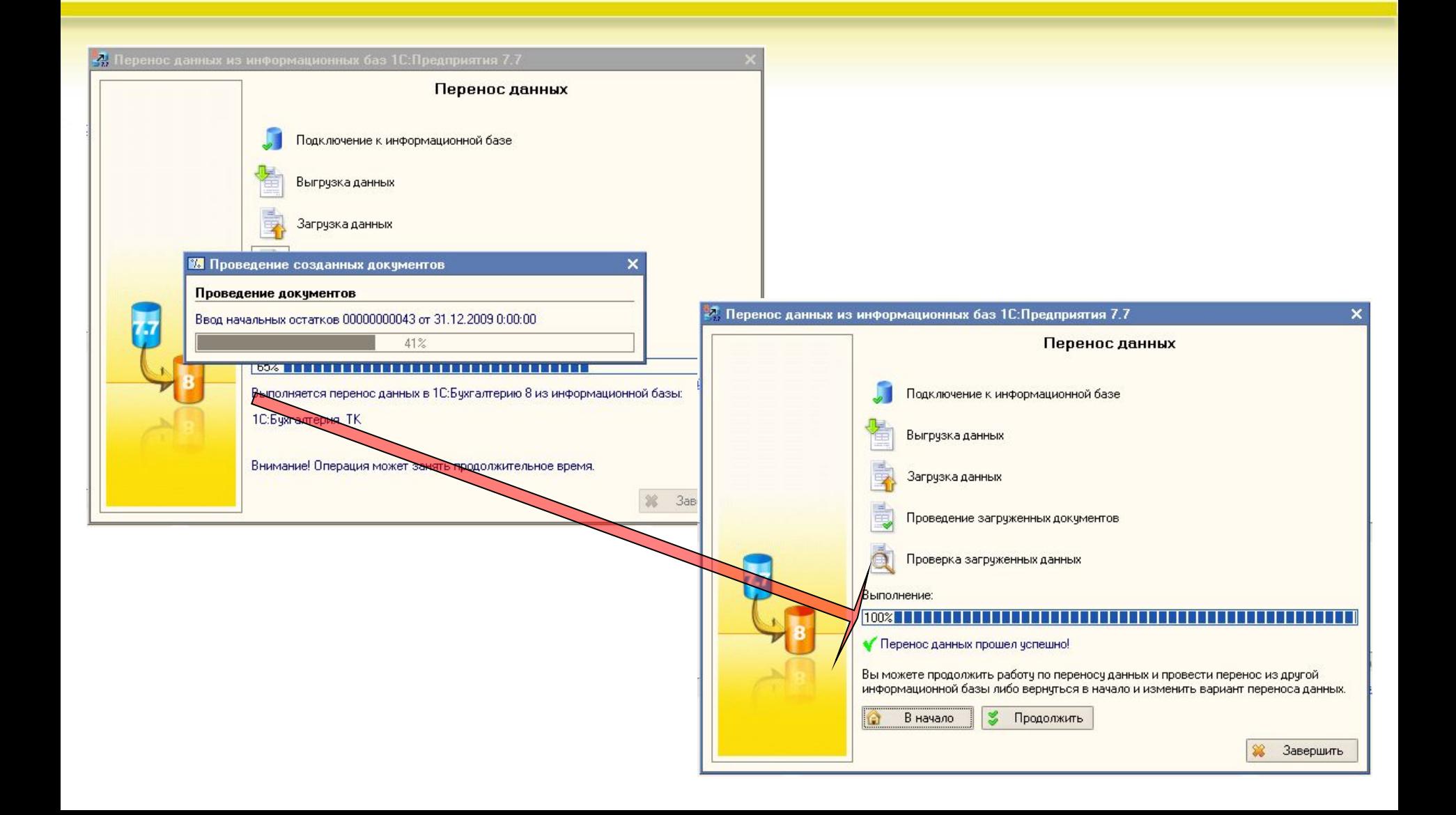

#### **Перенос из информационных баз 7.7 (вариант 2)**

#### **• Выбираем вариант загрузки данных:**

- **• из базы**
- **• из файла (для базовых поставок)**

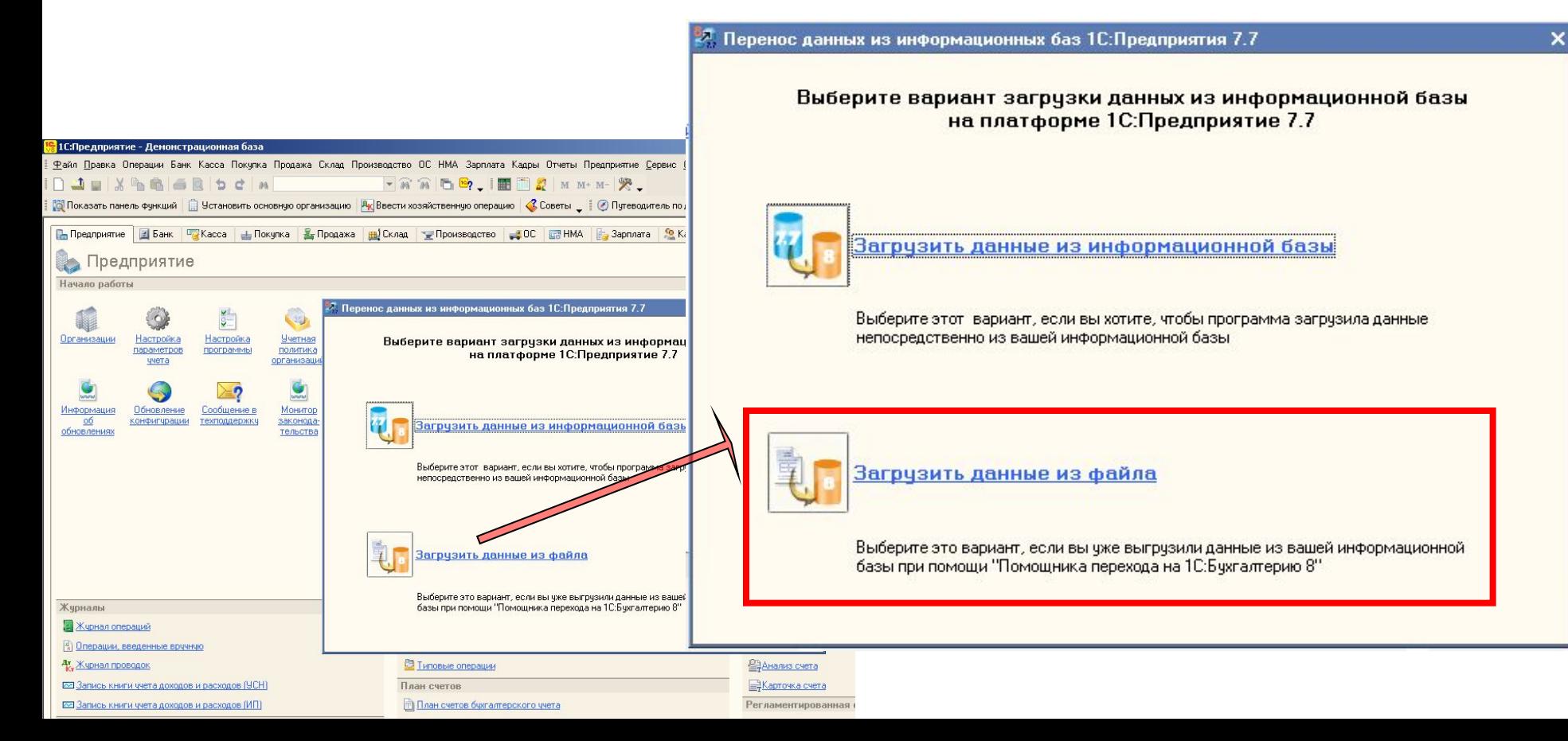

#### **Перенос из информационных баз 7.7 (вариант 2)**

#### **• Особенности варианта 2:**

- **• Используется в случаях, если Источник базовая поставка**
- **• Предварительно нужно выгрузить данные из Бухгалтерии 7.7 в файл**

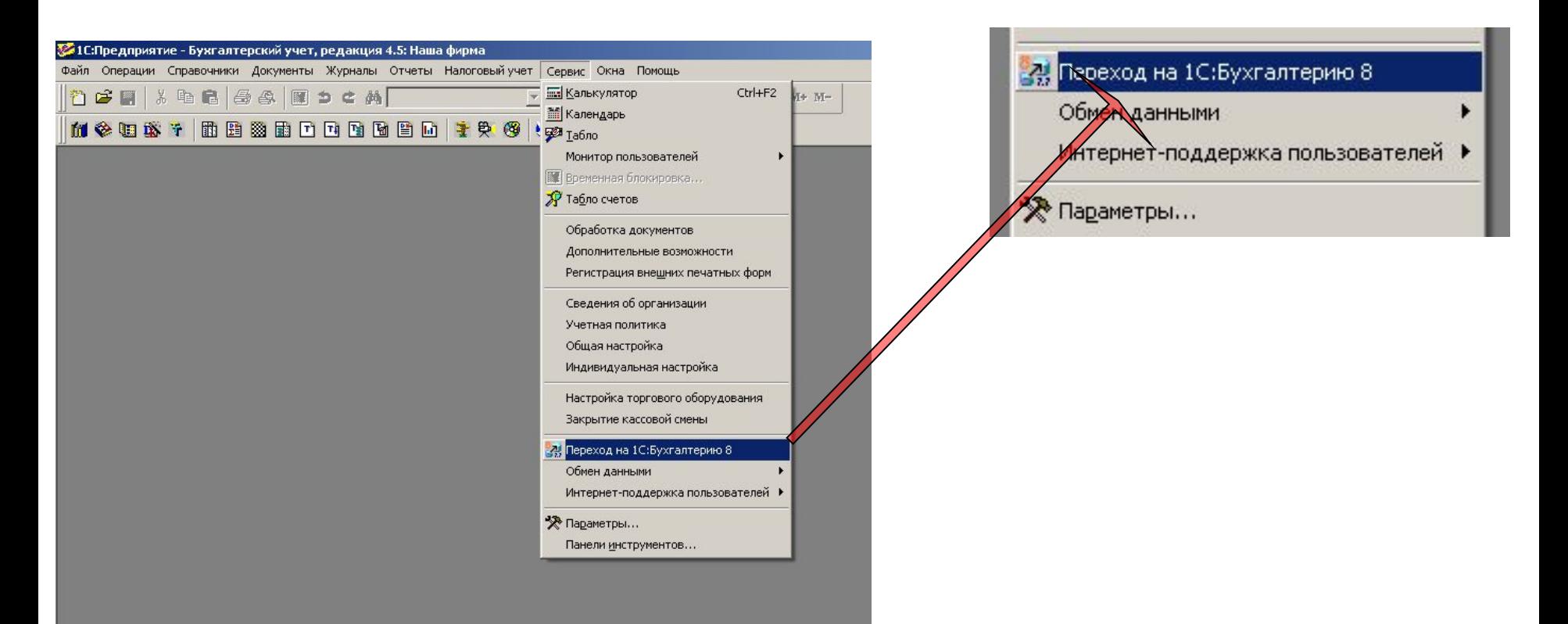

#### **Выгрузка данных из 7.7 (для варианта 2)**

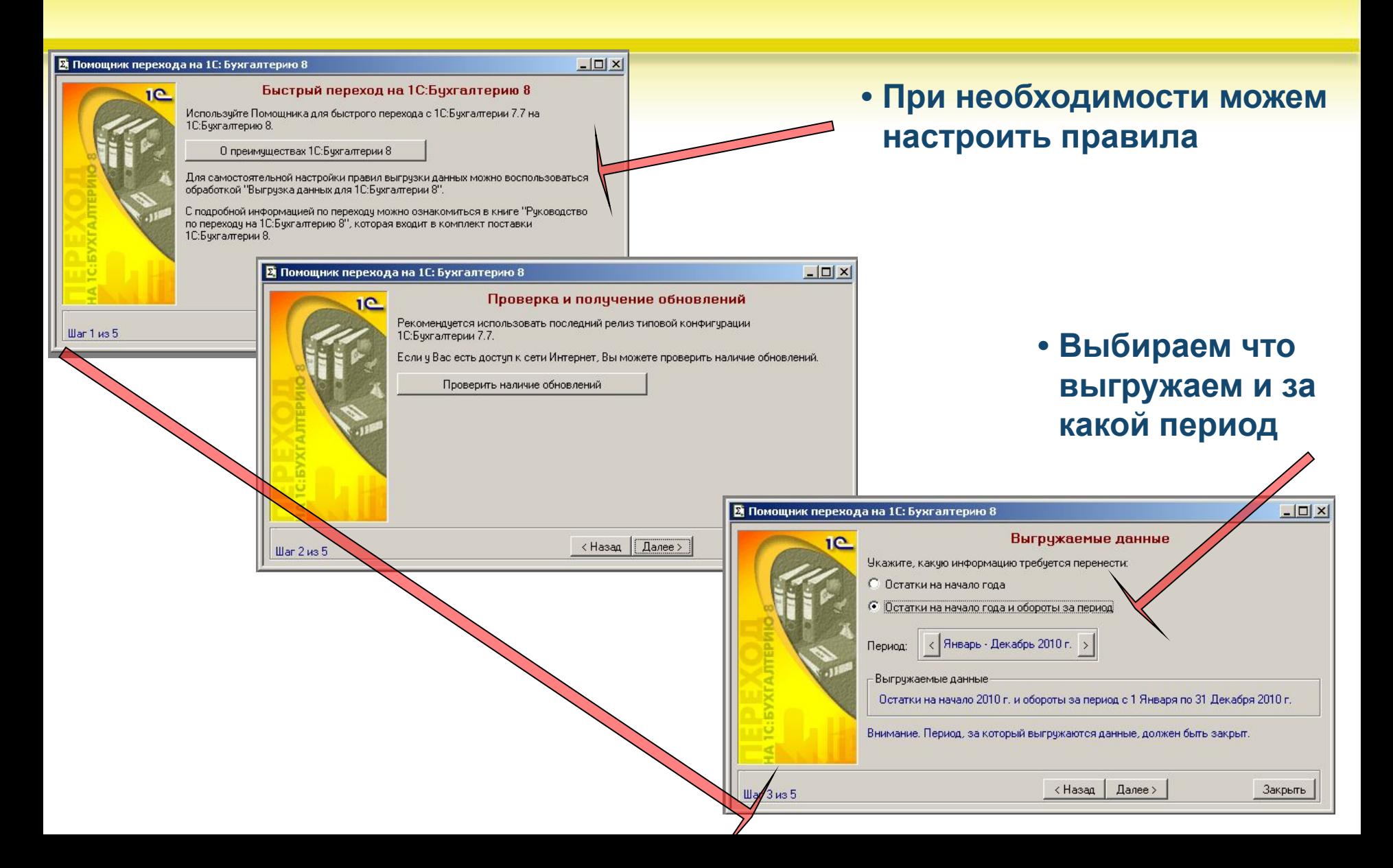

#### **Выгрузка данных из 7.7 (для варианта 2)**

 $\Box$   $\times$ 

Выгрузить

ю-сальдовую ведомость и

юе время.

адприятия 7.7") и

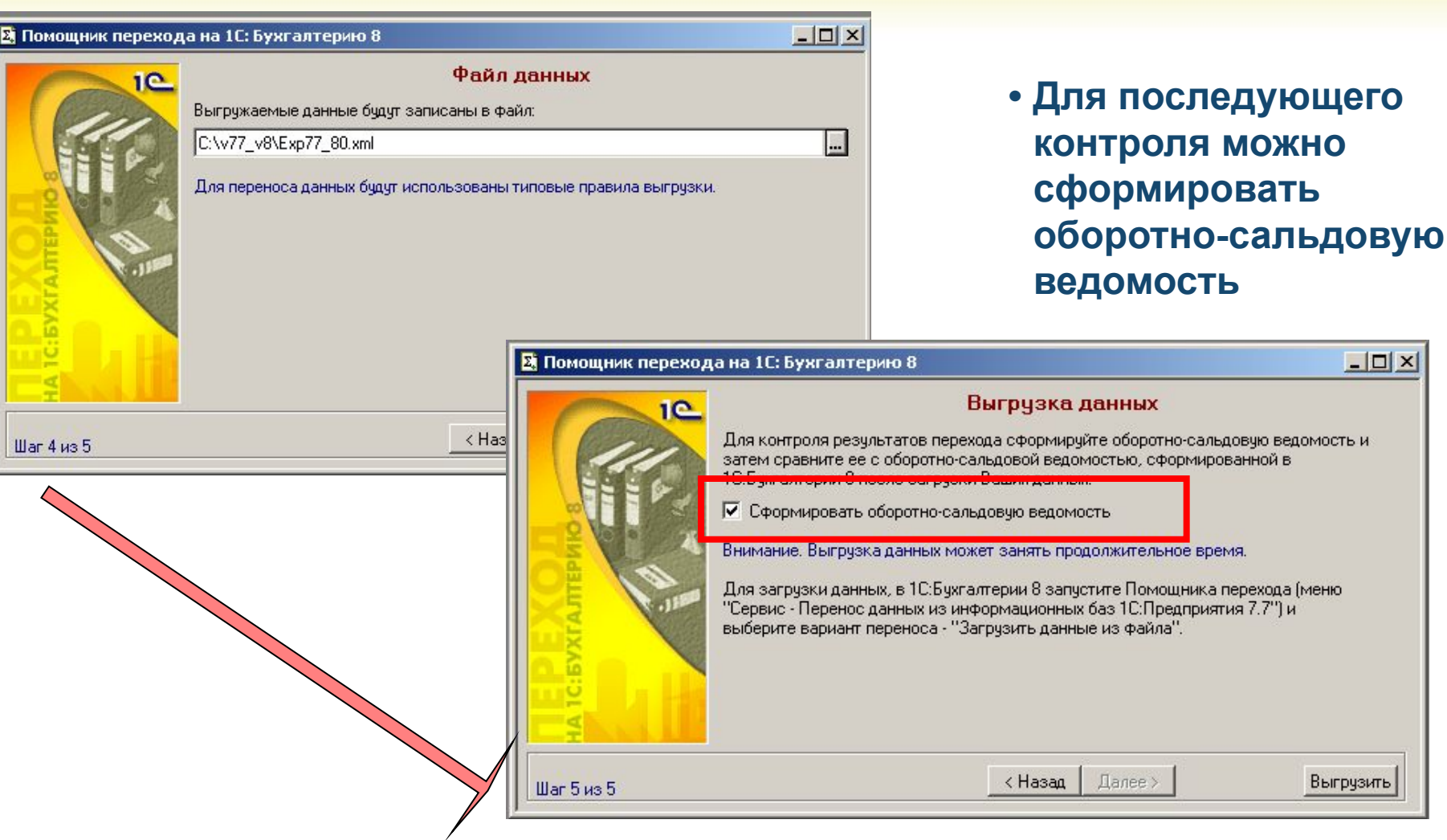

#### **Выгрузка данных из 7.7 (для варианта 2)**

 $\frac{x}{4}$ 

#### **• Контроль за процессом:**

**• В окне сообщений – информация о ходе выгрузки**

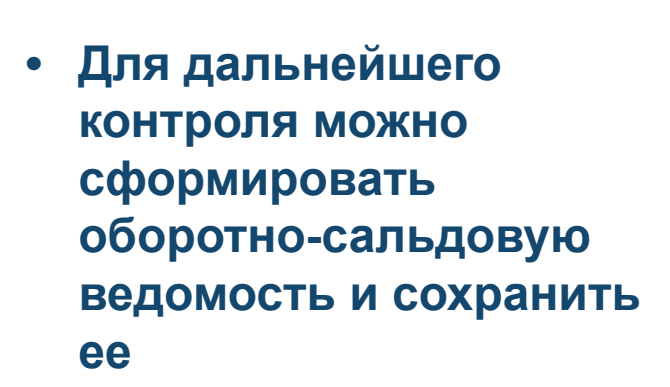

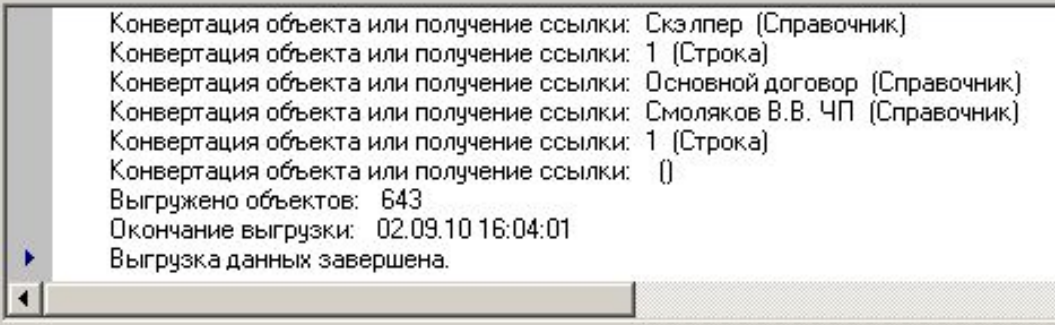

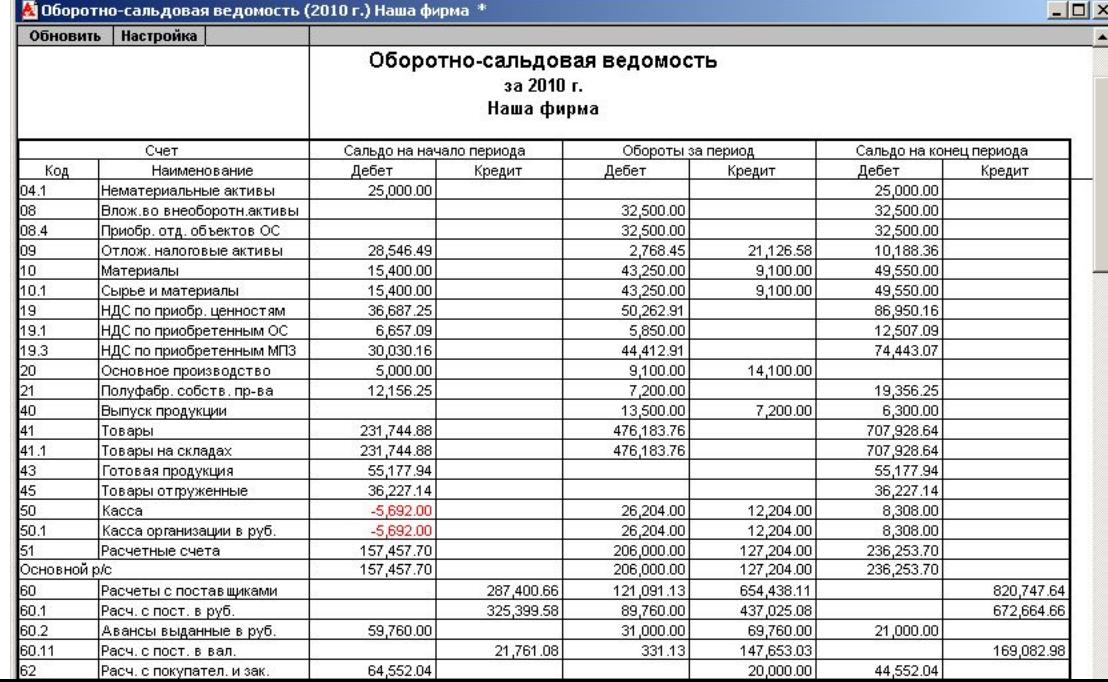

#### **Перенос из информационных баз 7.7 (вариант 2)**

#### **• Загружаем данные из файла в Бухгалтерию 8** <sup>2</sup>. Перенос данных из информационных баз 1С: Предприятия 7.7 Выберите вариант загрузки данных из информационной базы на платформе 1С: Предприятие 7.7 **• «Взять отсюда…»**загрузить данные из информационной базы Выберите этот вариант, если вы хотите, чтобы программа загрузила данные . Перенос данных из информационных баз 1С: Предприятия 7.7  $\boldsymbol{\mathsf{x}}$ непосредственно из вашей информационной базы Укажите файл из которого требуется загрузить данные Пить к файлч данных: <mark>Загр</mark>узить данные из файла C:\v77 v8\Exp77 80.xml - Описание загружаемых данных Выберите это вариант, если вы уже выгрузили данные из вашей информационной базы при помощи "Помощника перехода на 1С:Бухгалтерию 8" Конфигчрация: Бухгалтерский учет, редакция 4.5 Номер релиза: 7.70.518 Организация: Наша фирма Остатки на начало 2010 г. Загружаемые данные: a Дата выгрузки данных: 2 сентября 2010 г. По кнопке "Далее" будет произведена загрузка данных. В начало Далее

#### **Перенос данных – процесс прозрачный**

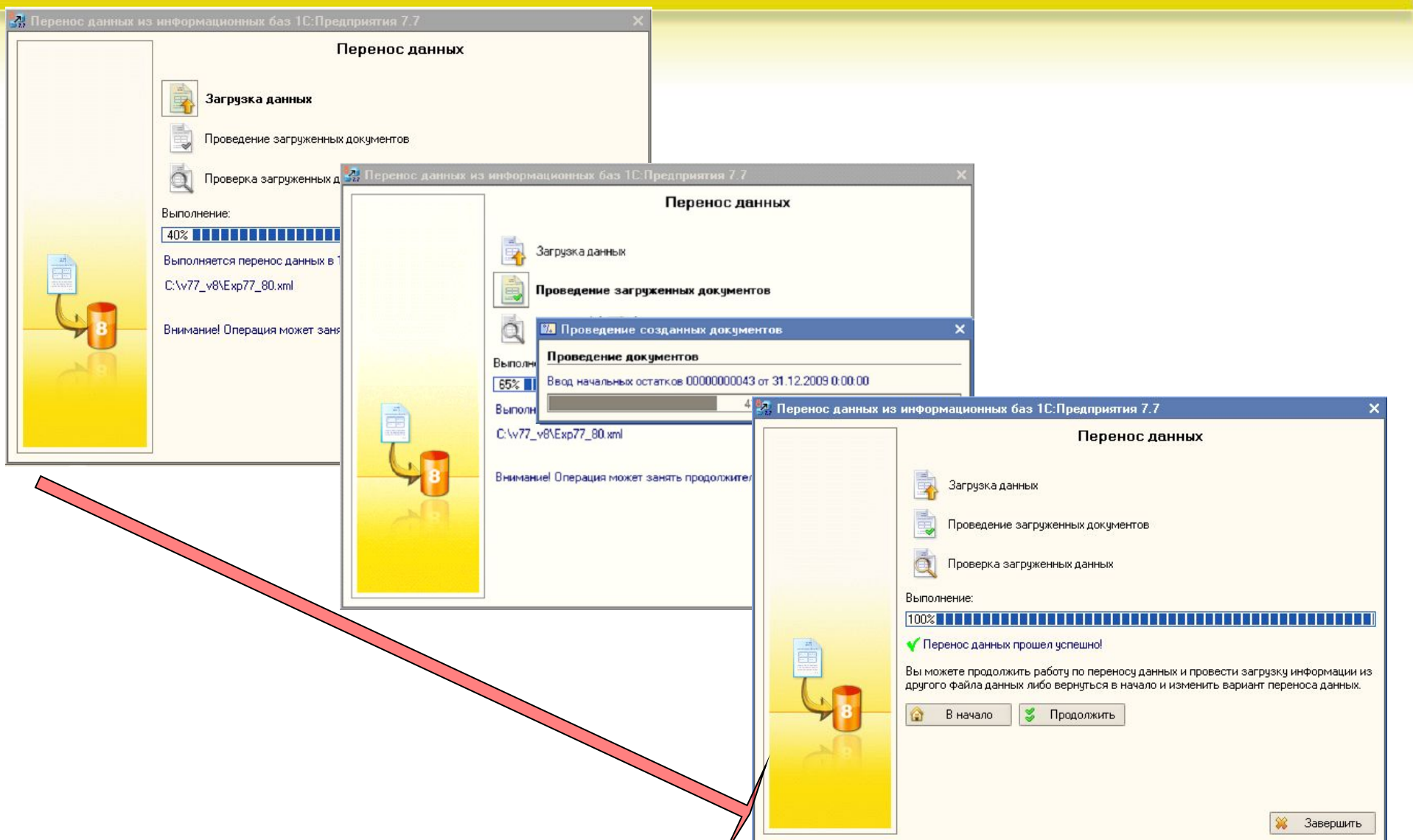

## **Информация об ошибках**

#### **• Вариант 1**

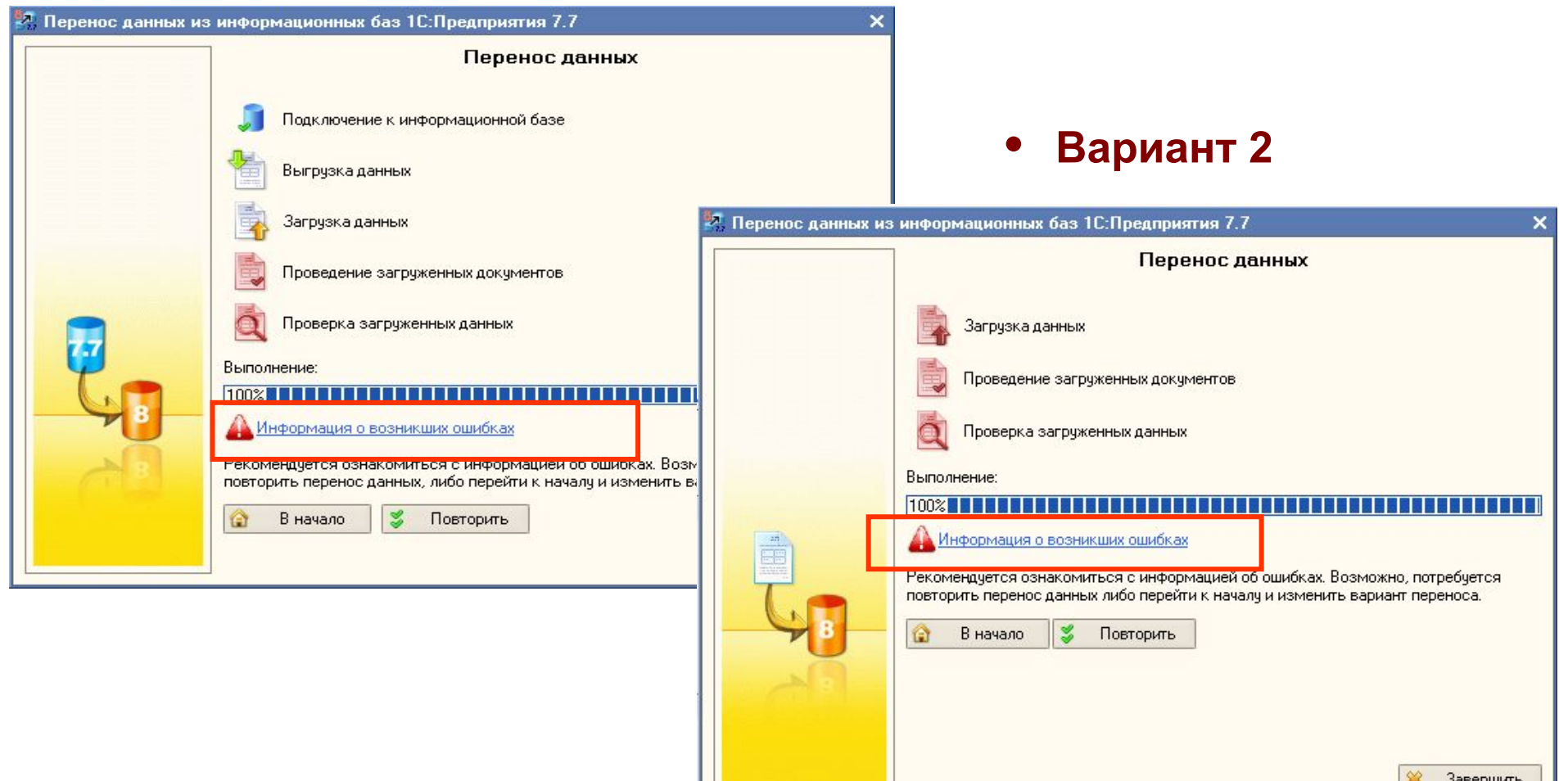

#### **Информация об ошибках**

#### **• Читаем – устраняем**

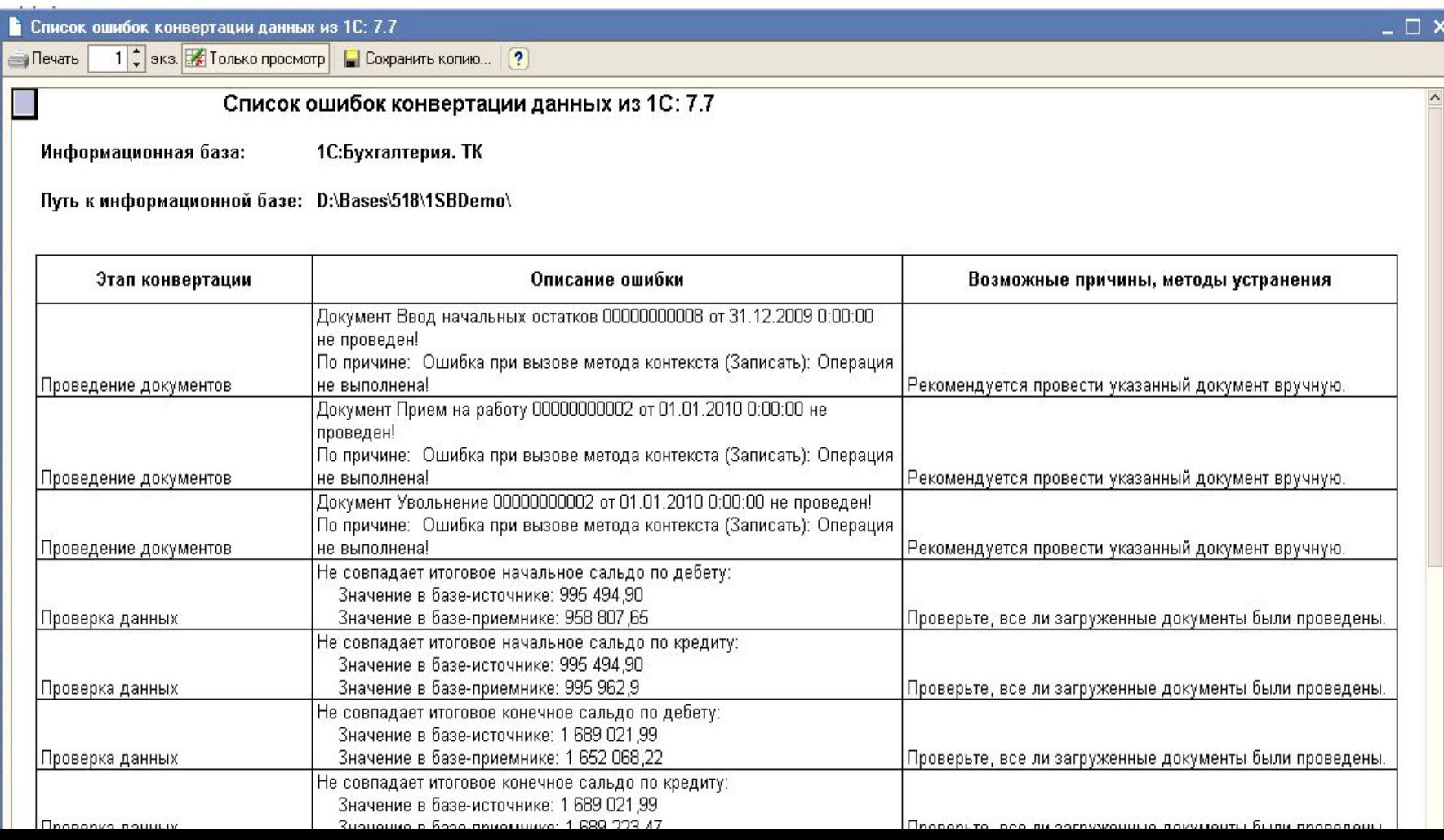

## **Информация об ошибках**

#### **• При необходимости можем сохранить копию для дальнейшей работы**

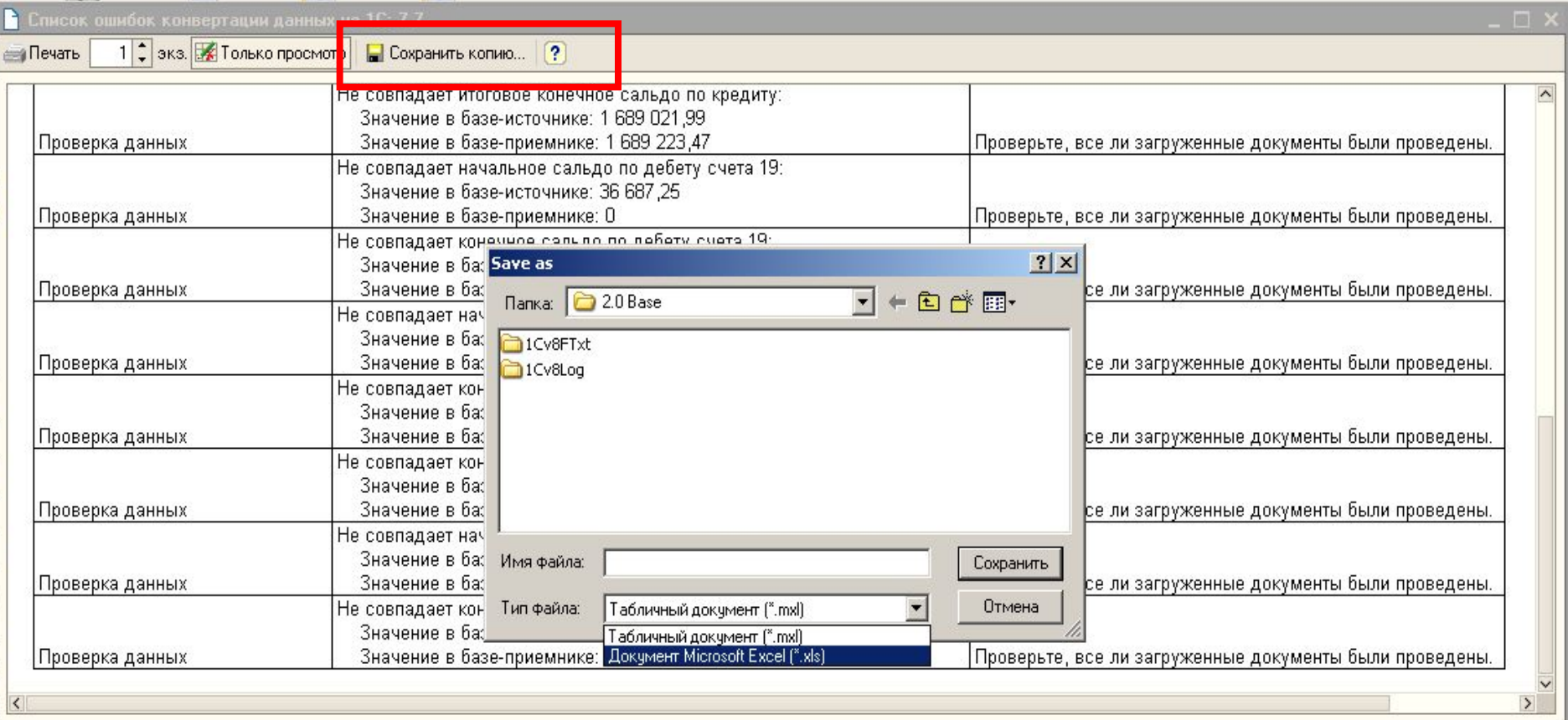

#### **Проверка**

#### **• Все наши данные перенесены в новую информационную базу**

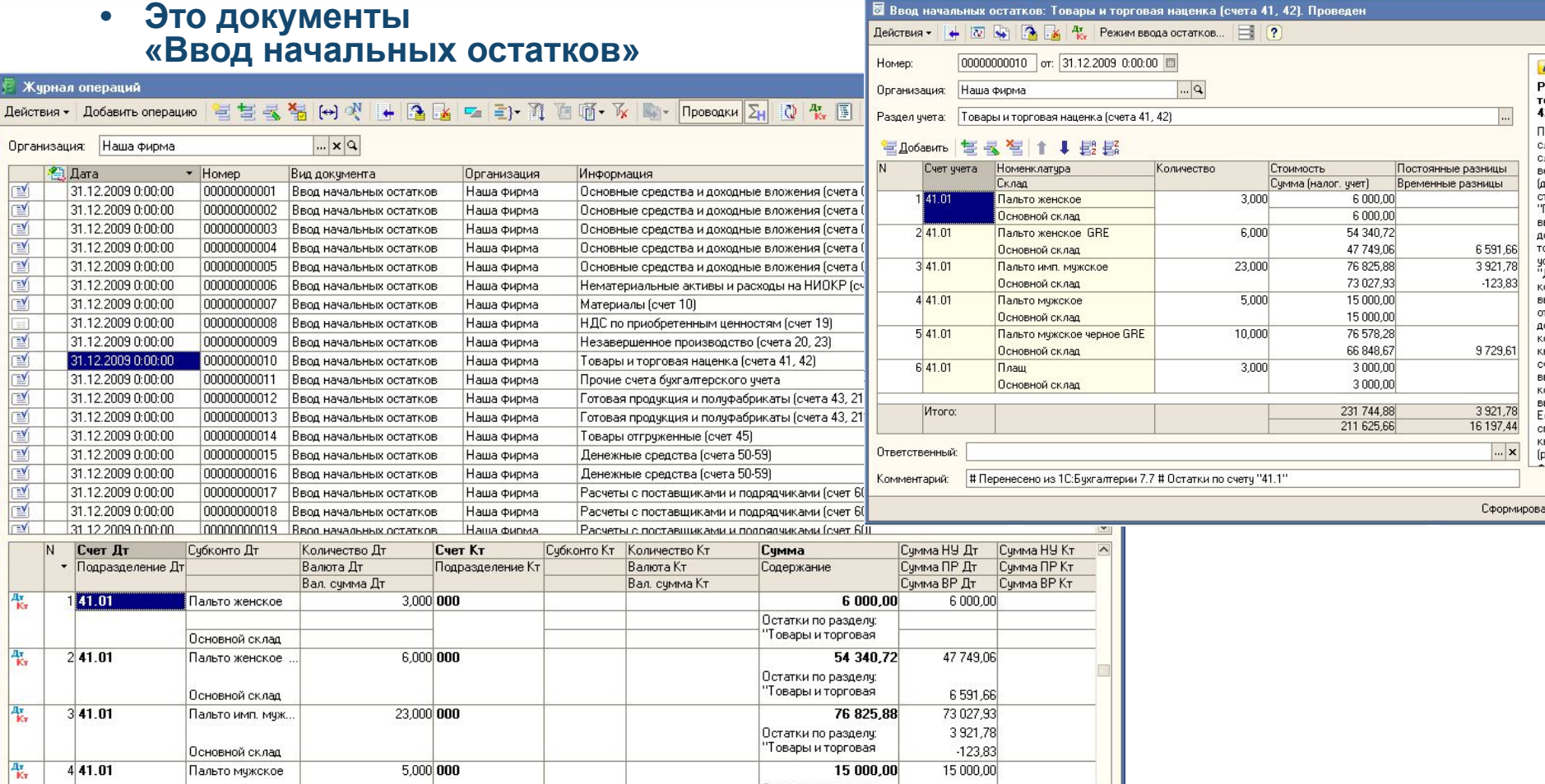

|Остатки по разделу:

#### **Проверка**

- **• Все наши данные перенесены в новую информационную базу**
	- **• Это документы «Операция (бухгалтерский и налоговый учет)»**

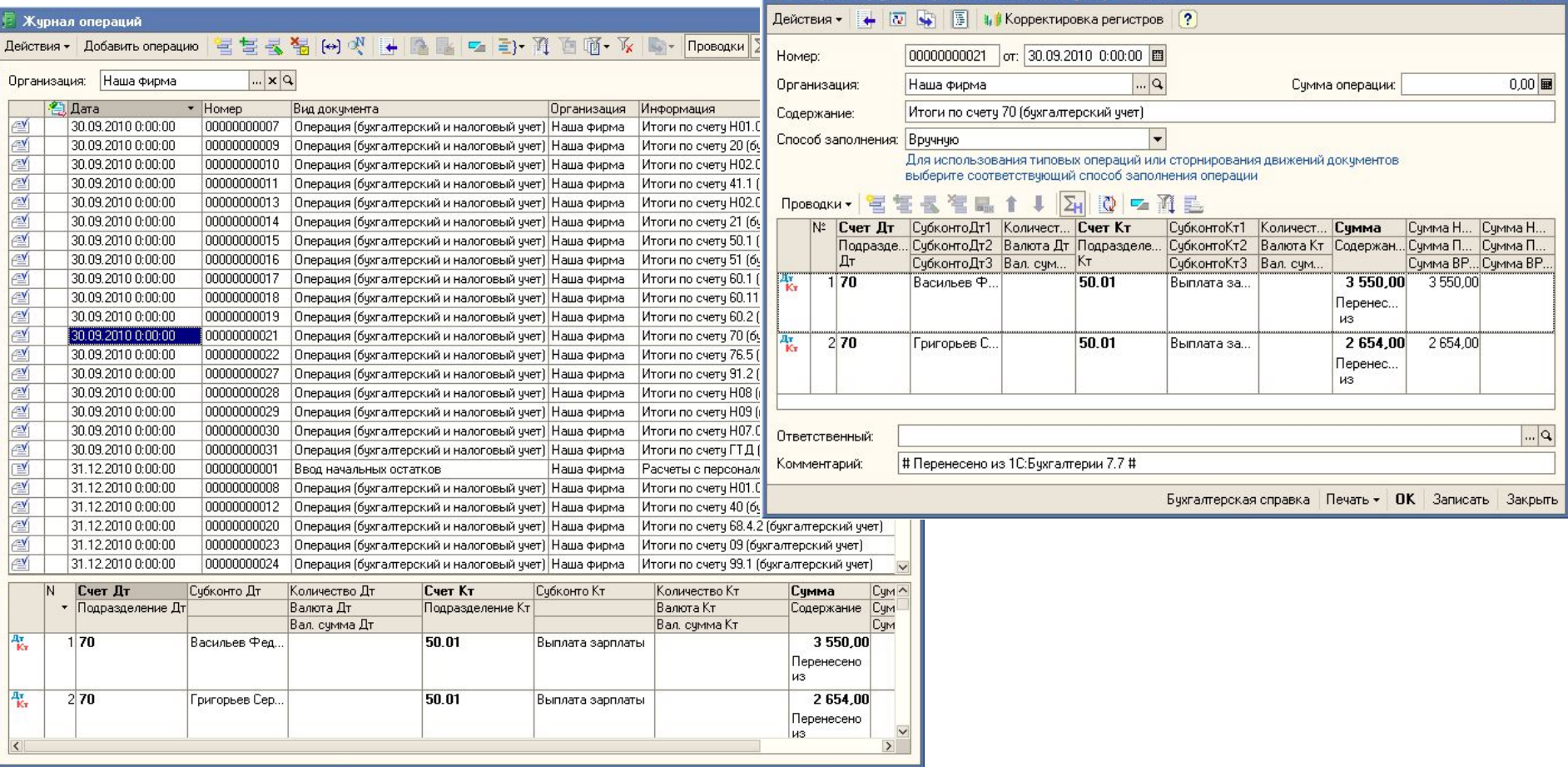

#### **Проверка**

#### **• Все наши данные перенесены в новую информационную базу**

**• Это справочники**

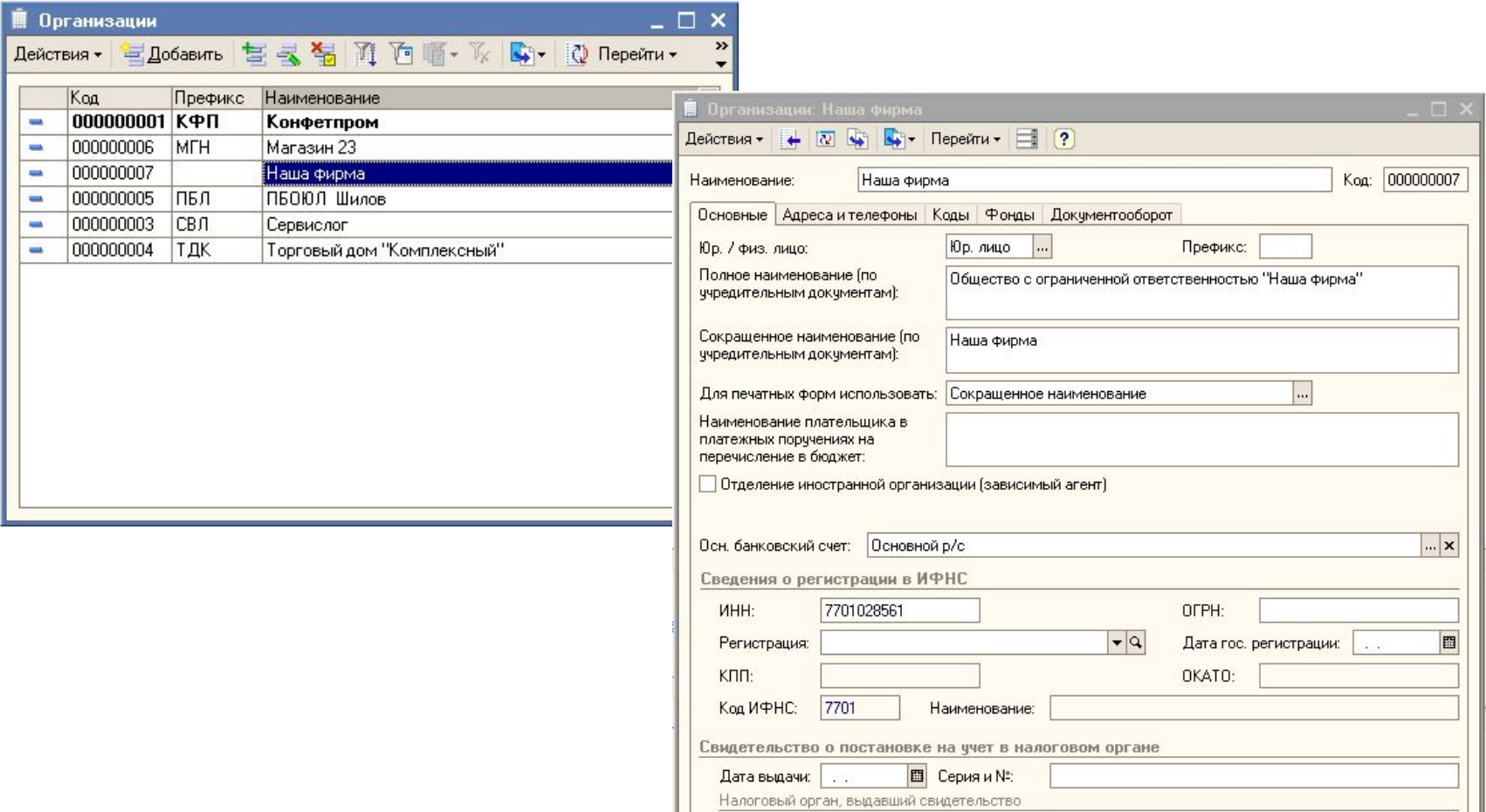

#### **Переход с версии 7.7 (апгрейд)**

- **• Если вы являетесь пользователем учетных решений "1С" предыдущих версий, для вас предусмотрена льготная цена на "1С:Бухгалтерию 8" (апгрейд).**
	- **• Льготная цена составляет:**

**стоимость "1С:Бухгалтерии 8" минус стоимость заменяемой программы плюс 150 рублей, но не менее половины стоимости приобретаемого продукта**

- **• Уточнить цену и приобрести программы (в том числе по льготной цене) можно у партнеров 1С.**
- **• Также для расчета стоимости можно воспользоваться «Калькулятором» на сайте фирмы 1С (http://partweb.1c.ru/PartnerSupport/Calc.aspx)**

# **Перенос данных из 1С: Бухгалтерии 8 (ред.1.6)**

#### **Зачем переходить на редакцию 2.0**

- **• В течение 2010 года в редакции 1.6 конфигурации «Бухгалтерия предприятия» планируется поддерживать:**
	- **• ведение учета,**
	- **• изменения законодательства,**
	- **• обновление форм регламентированной отчетности**
- **• В 2011 году:**
	- **• поддержку редакции 1.6 планируется завершить,**
	- **• пользователям будет предоставлена возможность сформировать бухгалтерскую и налоговую отчетность за 2010 год.**
- **• Фирма «1С» рекомендует пользователям конфигурации «Бухгалтерия предприятия» переходить на новую редакцию 2.0.**
- **• Для перехода на новую редакцию также разработаны удобные механизмы перехода.**

#### **Перенос накопленных учетных данных из редакции 1.6**

#### **• Перенос накопленных учетных данных из редакции 1.6**

- **• В поставку редакции 2.0 конфигурации «Бухгалтерия предприятия» включена методика перехода с редакции 1.6. При переходе производится автоматический перенос данных:**
- **• Переносятся все данные из справочников рабочей информационной базы редакции 1.6.**
- **• На указанную пользователем дату (не ранее 01.01.2010) формируются входящие остатки на основании данных рабочей информационной базы редакции 1.6.**
- **• За указанный пользователем период переносятся все введенные документы из рабочей информационной базы редакции 1.6. При этом началом периода является дата формирования входящих остатков.**
- **• При подготовке годовой отчетности за 2010 год в рабочей информационной базе редакции 1.6:**
	- *Может потребоваться корректировка данных за год.*
	- *• Методика перехода предусматривает возможность многократного автоматического обновления входящих остатков на основании данных рабочей информационной базы редакции 1.6*

#### **Перенос из Бухгалтерии 8 (ред.1.6)**

#### **• В редакции 2.0 запускаем обработку**

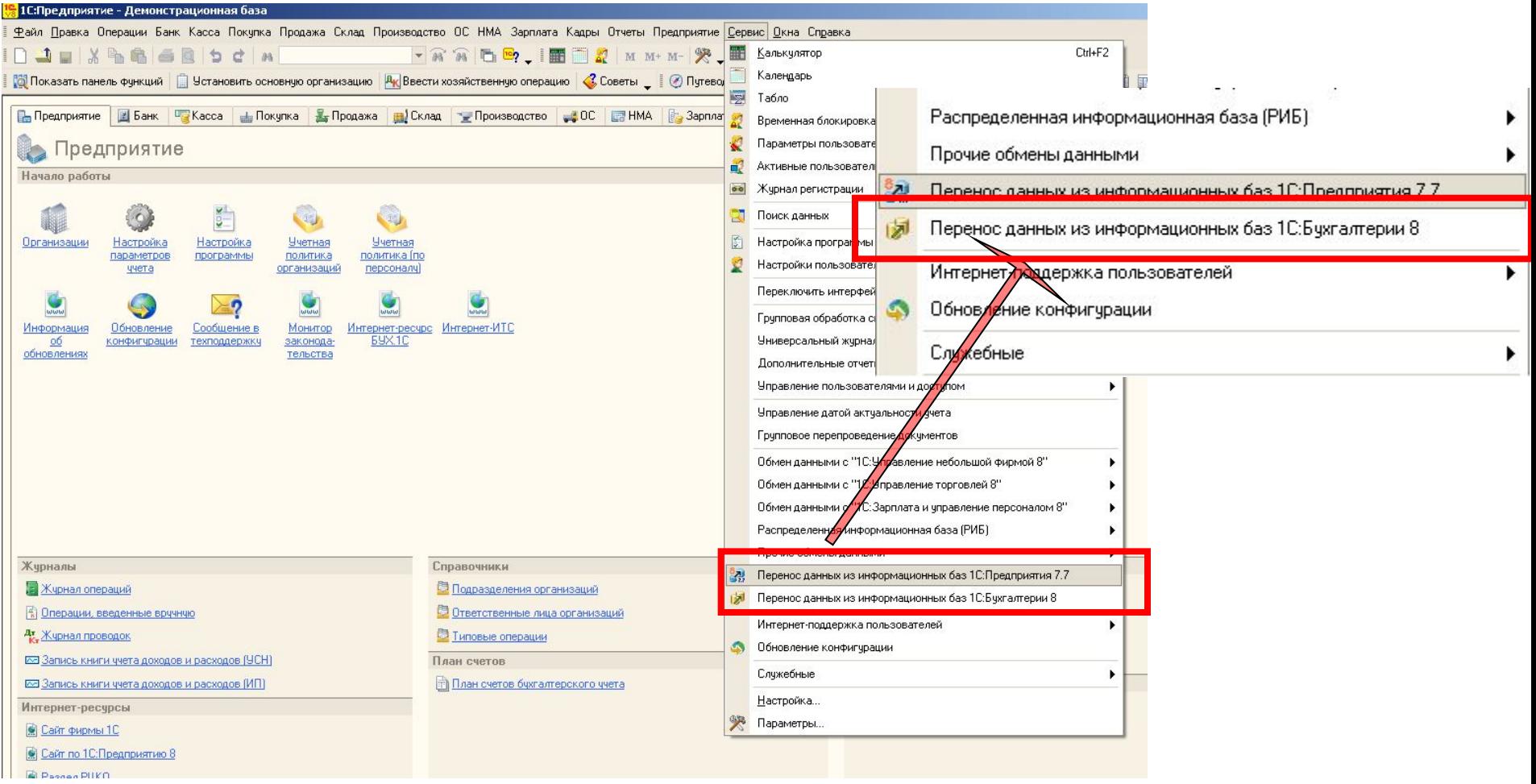

### **Перенос из Бухгалтерии 8 (ред.1.6)**

#### **• Выбираем вариант загрузки данных:**

- **• из базы**
- **• из файла (для базовых поставок)**

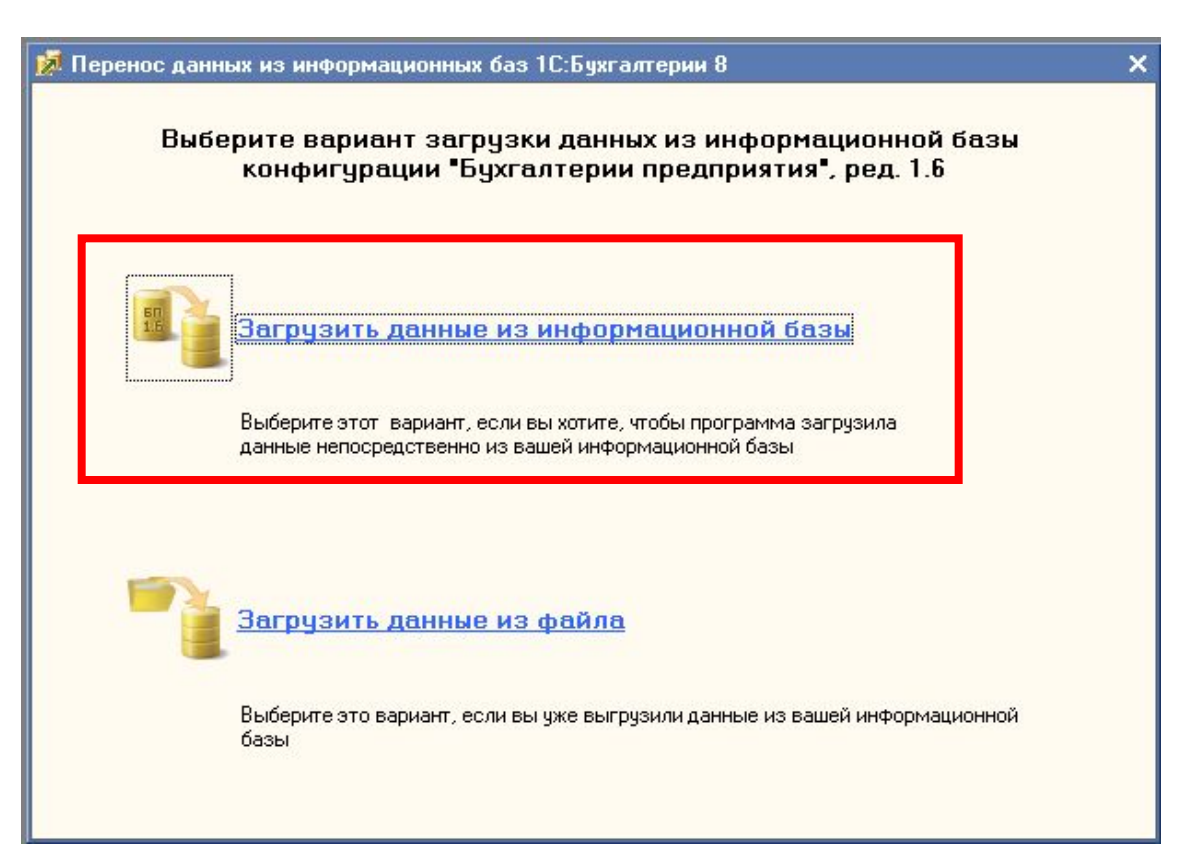

#### **«Взять отсюда… перенести это…»**

- **• Выбираем информационную базу из списка**
- **• Выбираем, какую информацию следует перенести:**
	- **• Справочники**
	- **• Остатки на начало года**
	- **• Остатки на начало года и обороты за период**

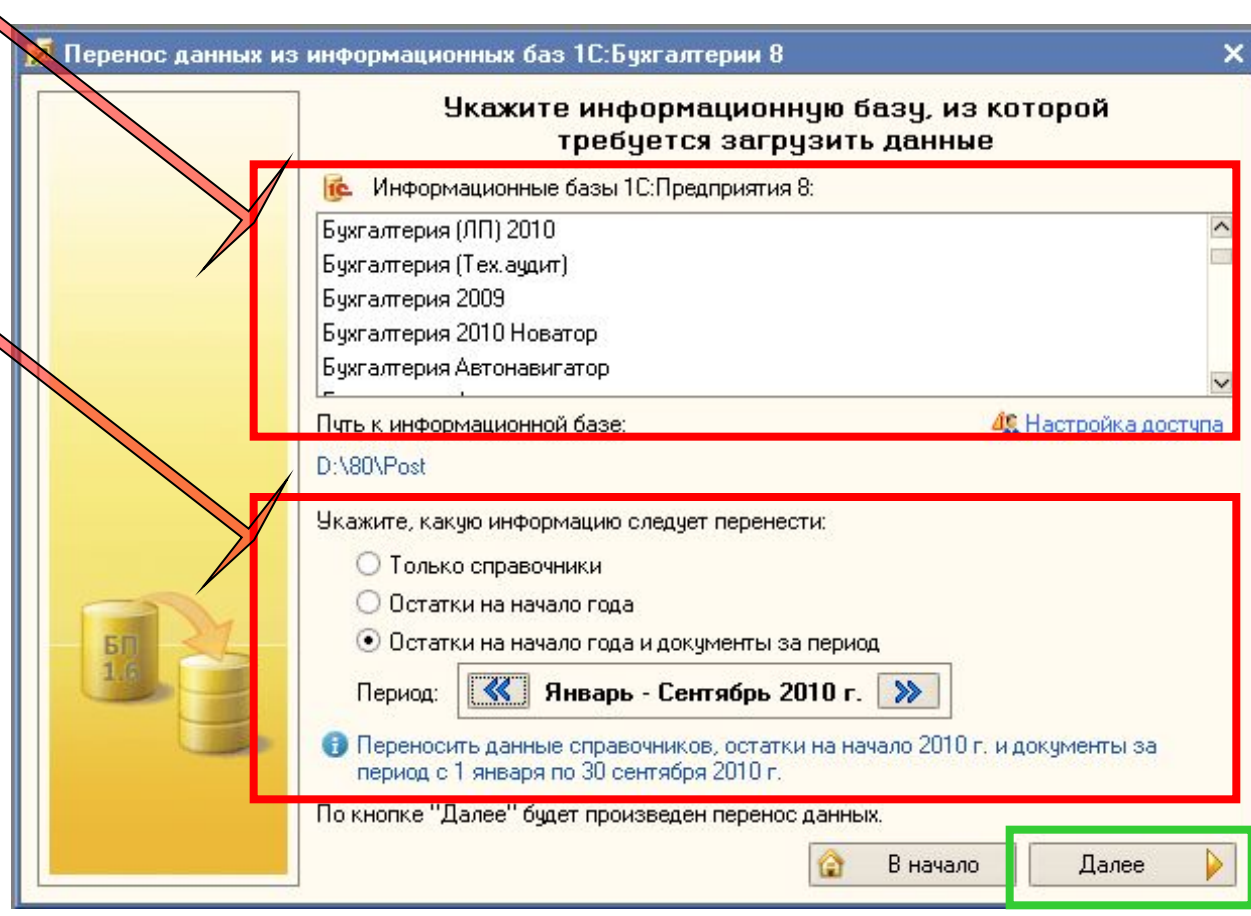

#### **«Взять отсюда… перенести это…»**

#### **• Для подключения к базе необходимо настроить доступ**

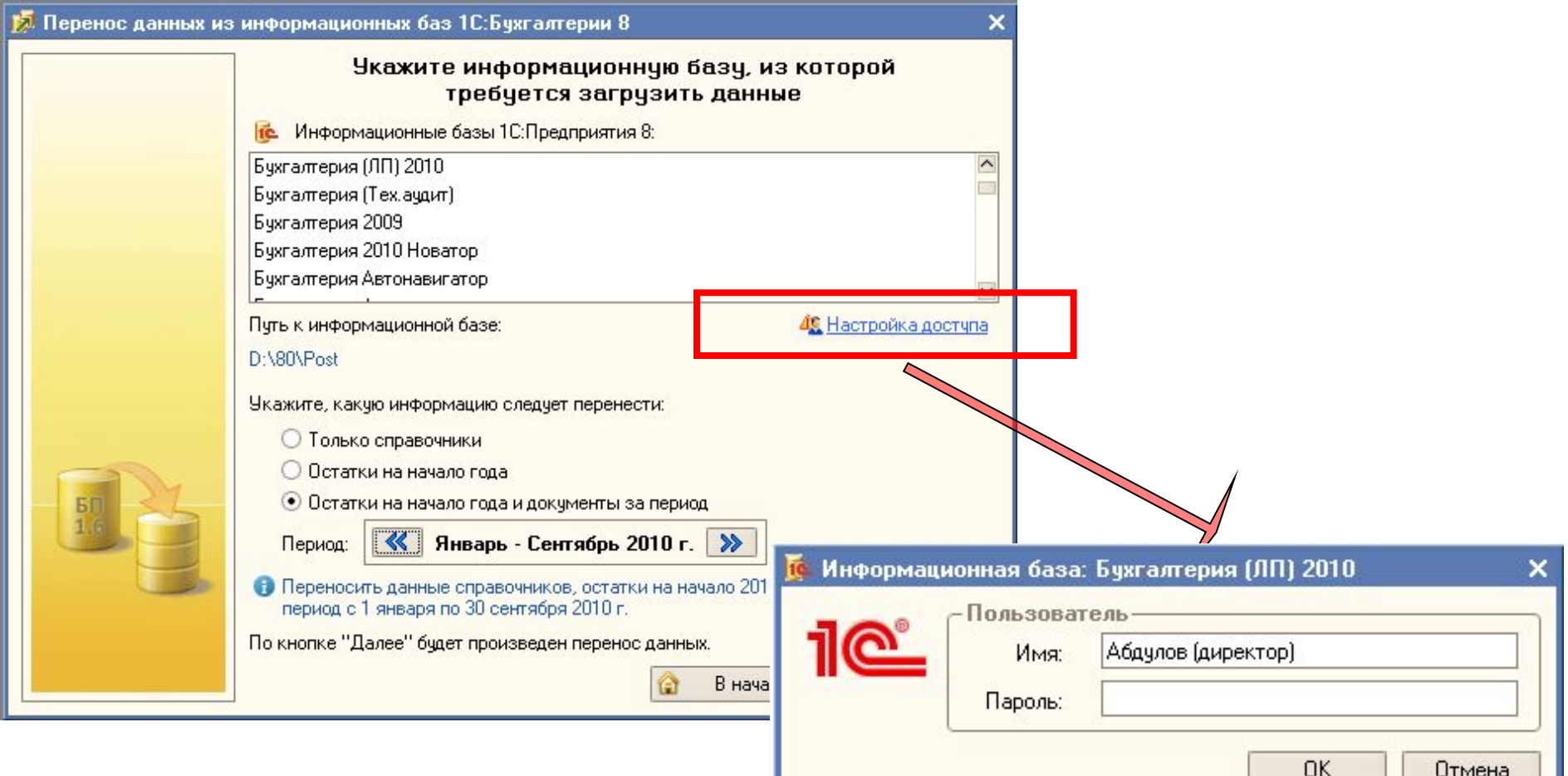

#### **Перенос данных – процесс прозрачный**

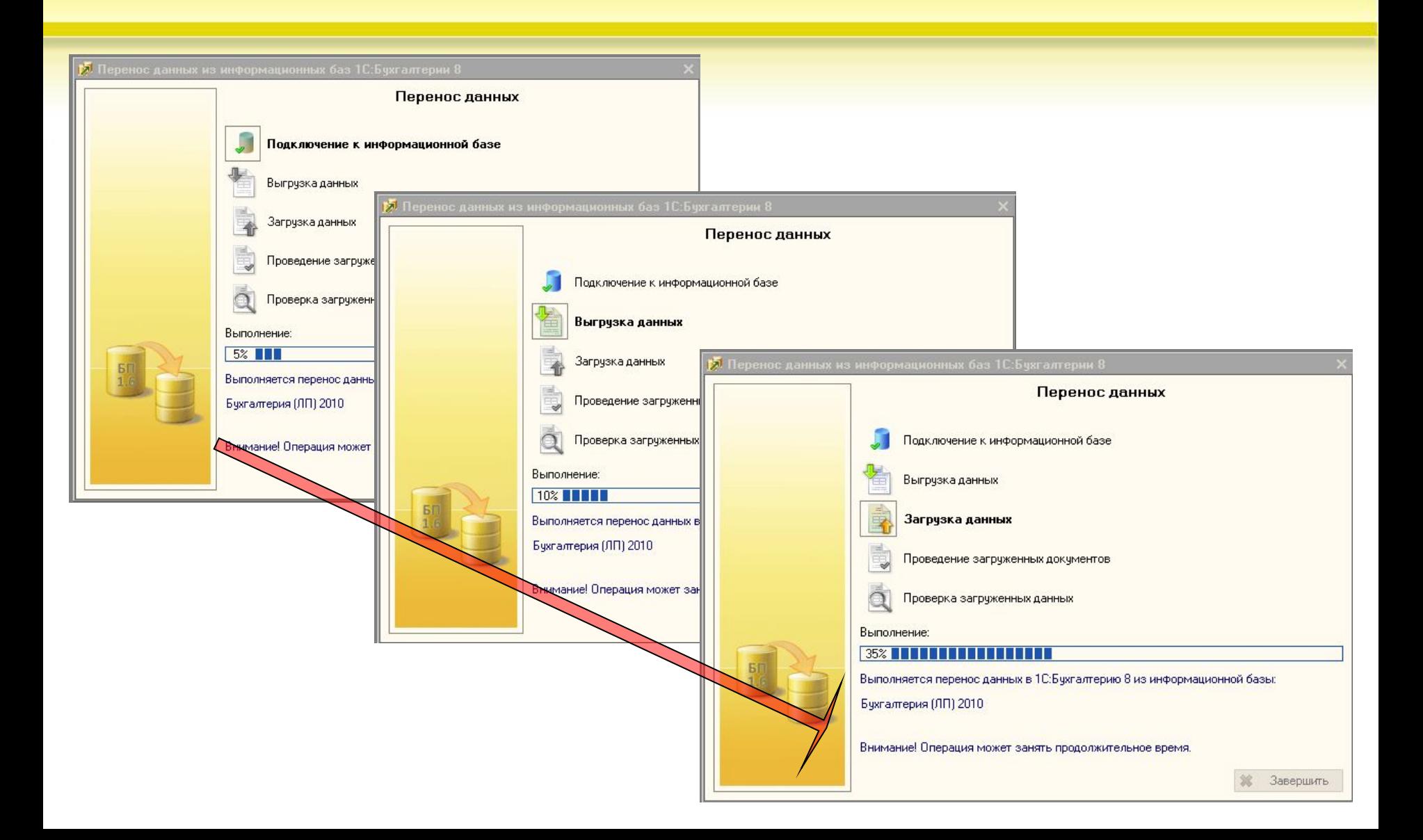

#### **Перенос данных – процесс прозрачный**

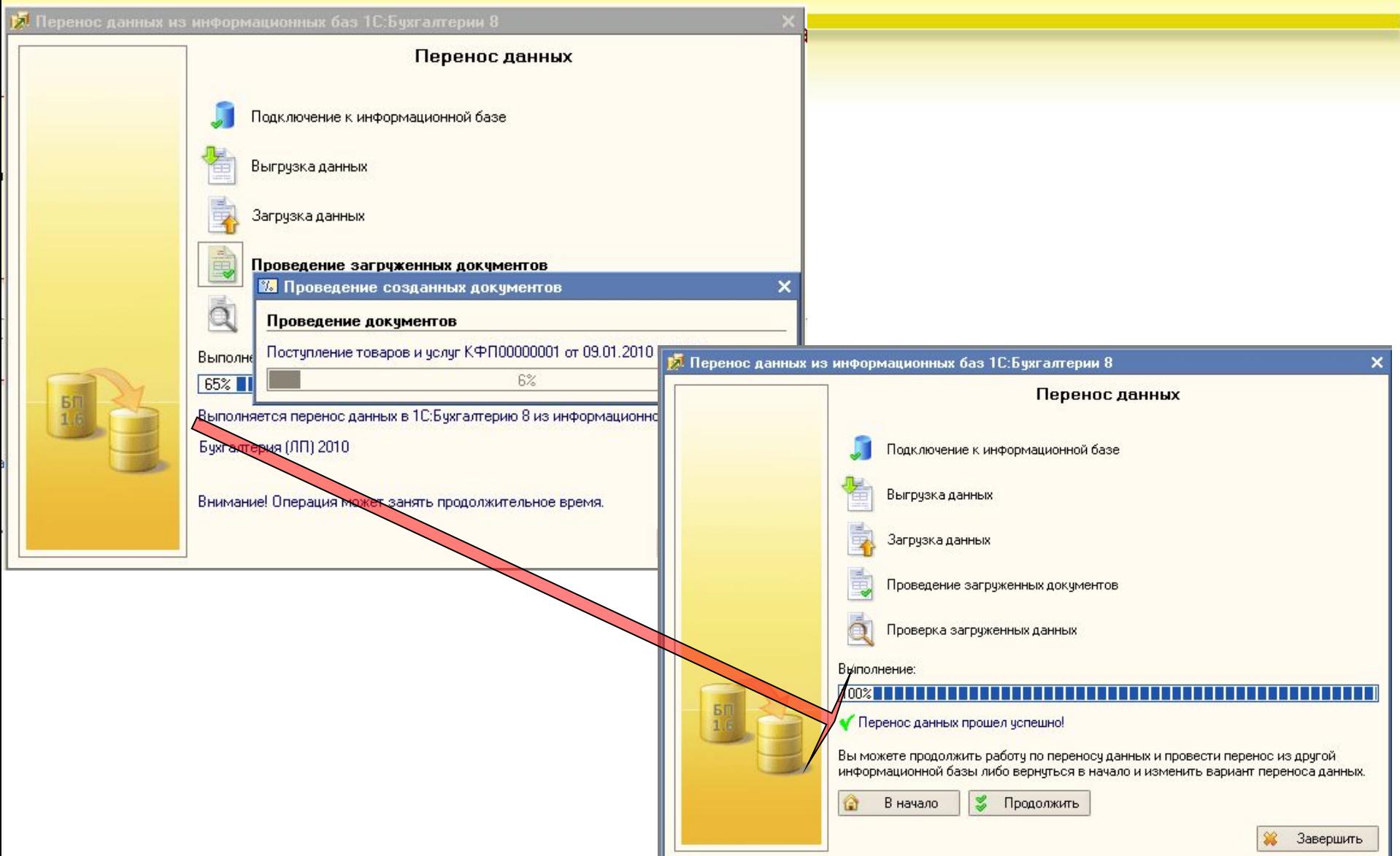

#### **Перенос из Бухгалтерии 8 (ред.1.6) – вариант 2**

• Перенос данных из информационных баз 1С:Бухгалтерии 8

Выберите вариант загрузки данных из информационной базы конфигурации "Бухгалтерии предприятия", ред. 1.6

×

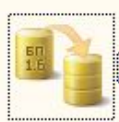

<u>Загрузить данные из информационной базы</u>

Выберите этот вариант, если вы хотите, чтобы программа загрузила данные непосредственно из вашей информационной базы

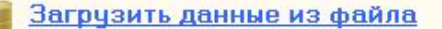

Выберите это вариант, если вы уже выгрузили данные из вашей информационной базы

#### **Перенос из Бухгалтерии 8 (ред.1.6) – вариант 2**

#### **• Особенности варианта 2:**

- **• Используется в случаях, если Источник базовая поставка**
- **• Предварительно нужно выгрузить данные из Бухгалтерии 8 (ред.1.6) в файл**
- **• Выгрузка осуществляется с помощью специальной обработки (поставляется вместе с базовой версией Бухгалтерии 8 (ред.2)**

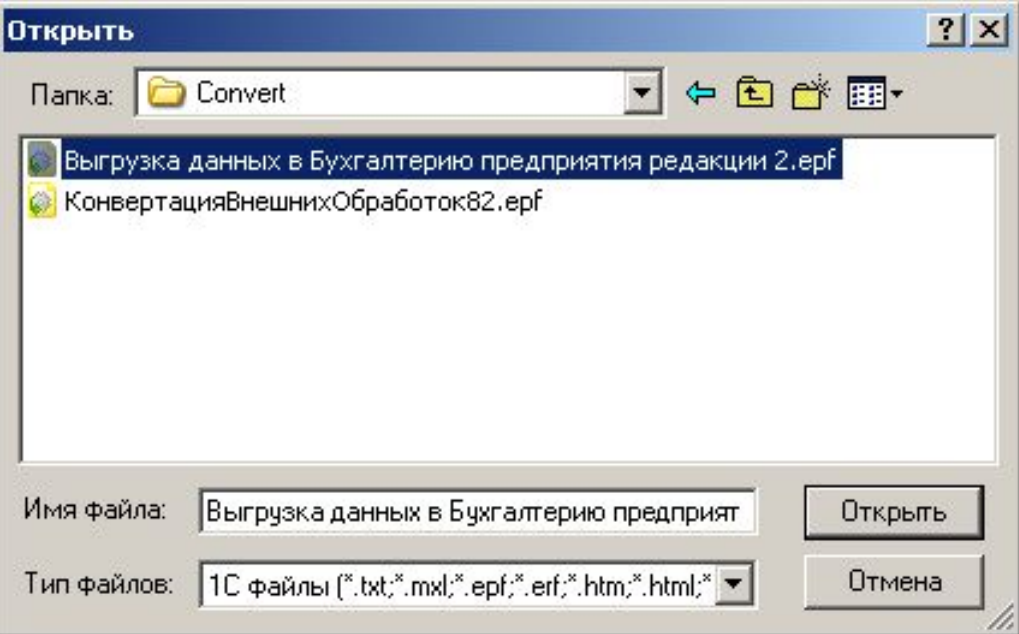

#### **Выгрузка данных из Бухгалтерии 8 (ред.1.6) – вариант 2**

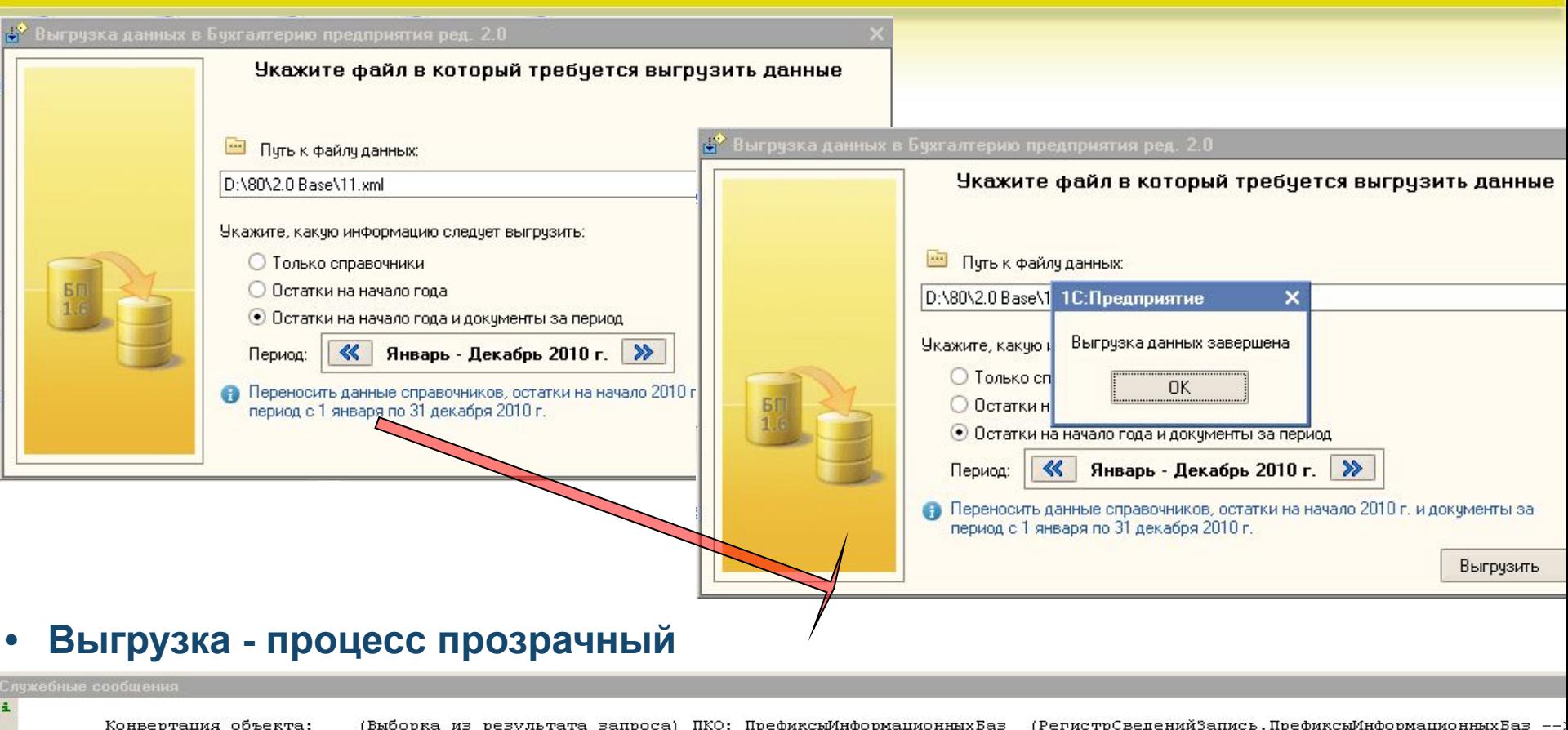

ПРАВИЛО ВЫГРУЗКИ ДАННЫХ: ПроверкаДанных (Проверка данных)

(Неопределено) ПКО: КонвертацииИзИнформационныхБазПредыдущихВерсий Конвертация объекта:  $(1)$ 

Окончание выгрузки: 06.09.2010 11:46:16

Выгружено объектов: 3 156

ă.

#### **Загрузка данных в 1С:Бухгалтерию 8 (ред.2) – вариант 2**

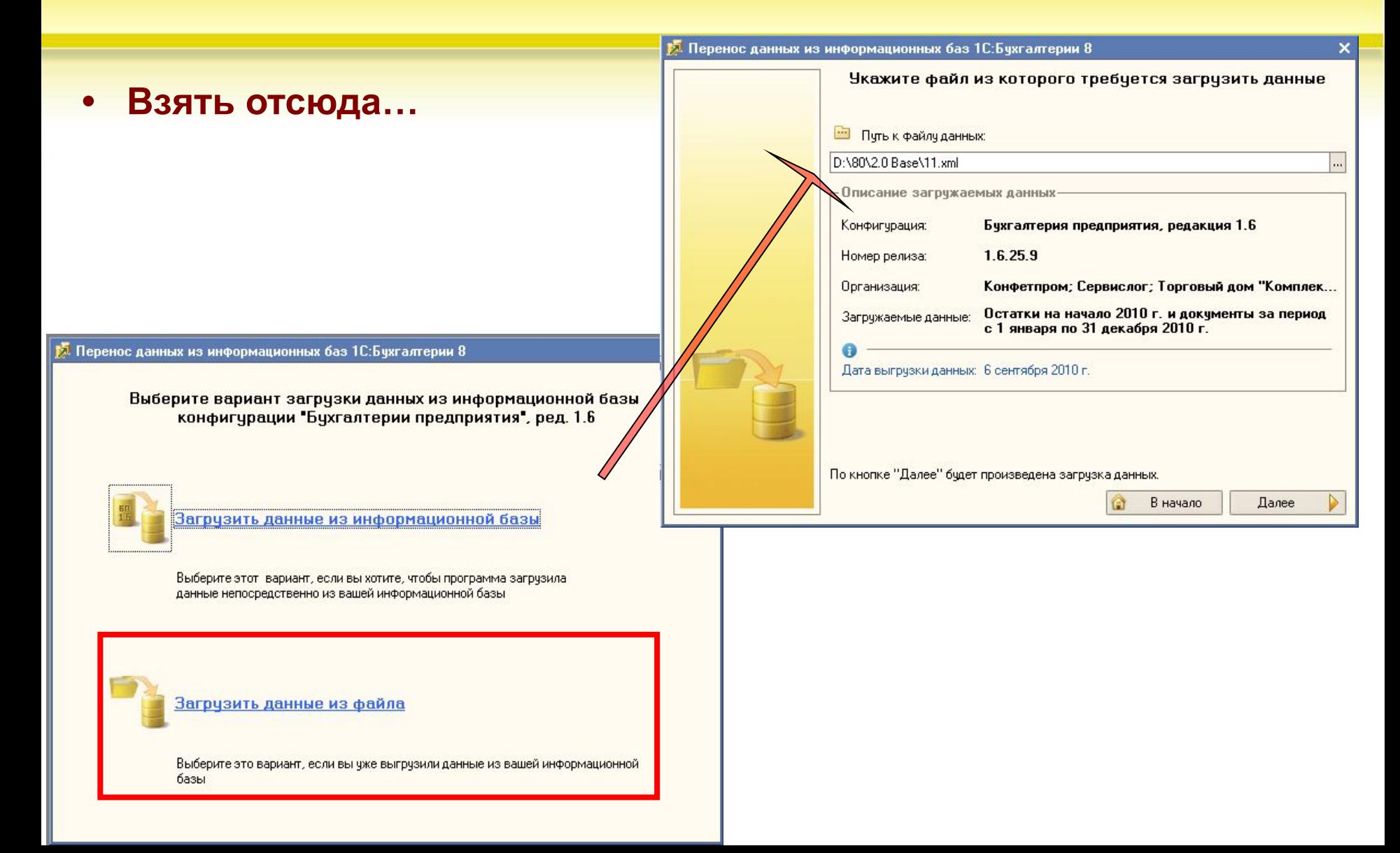

#### **Перенос данных - процесс прозрачный (вариант 2)**

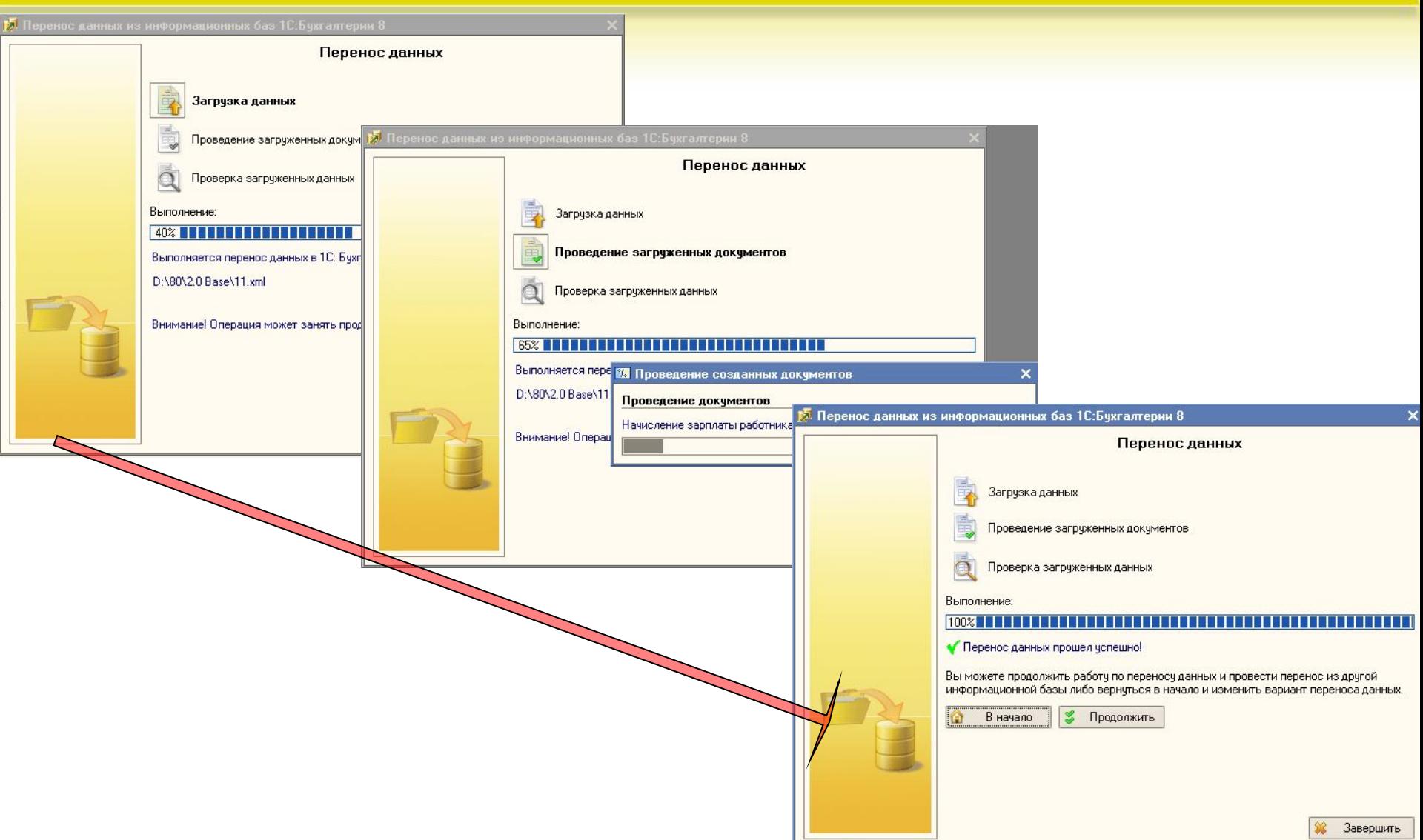

### **Информация об ошибках**

#### **• Вариант 1**

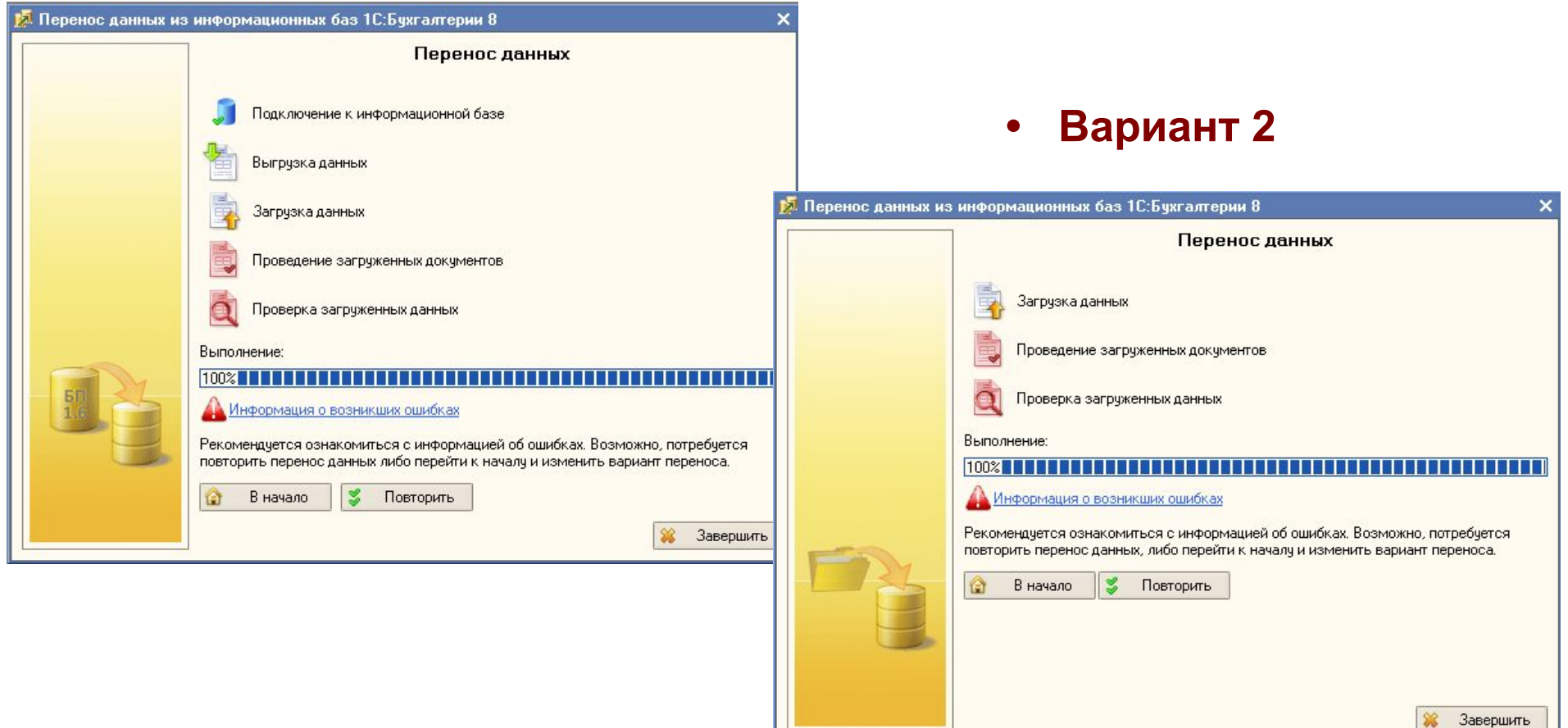

#### **Информация об ошибках**

#### **• Читаем – устраняем**

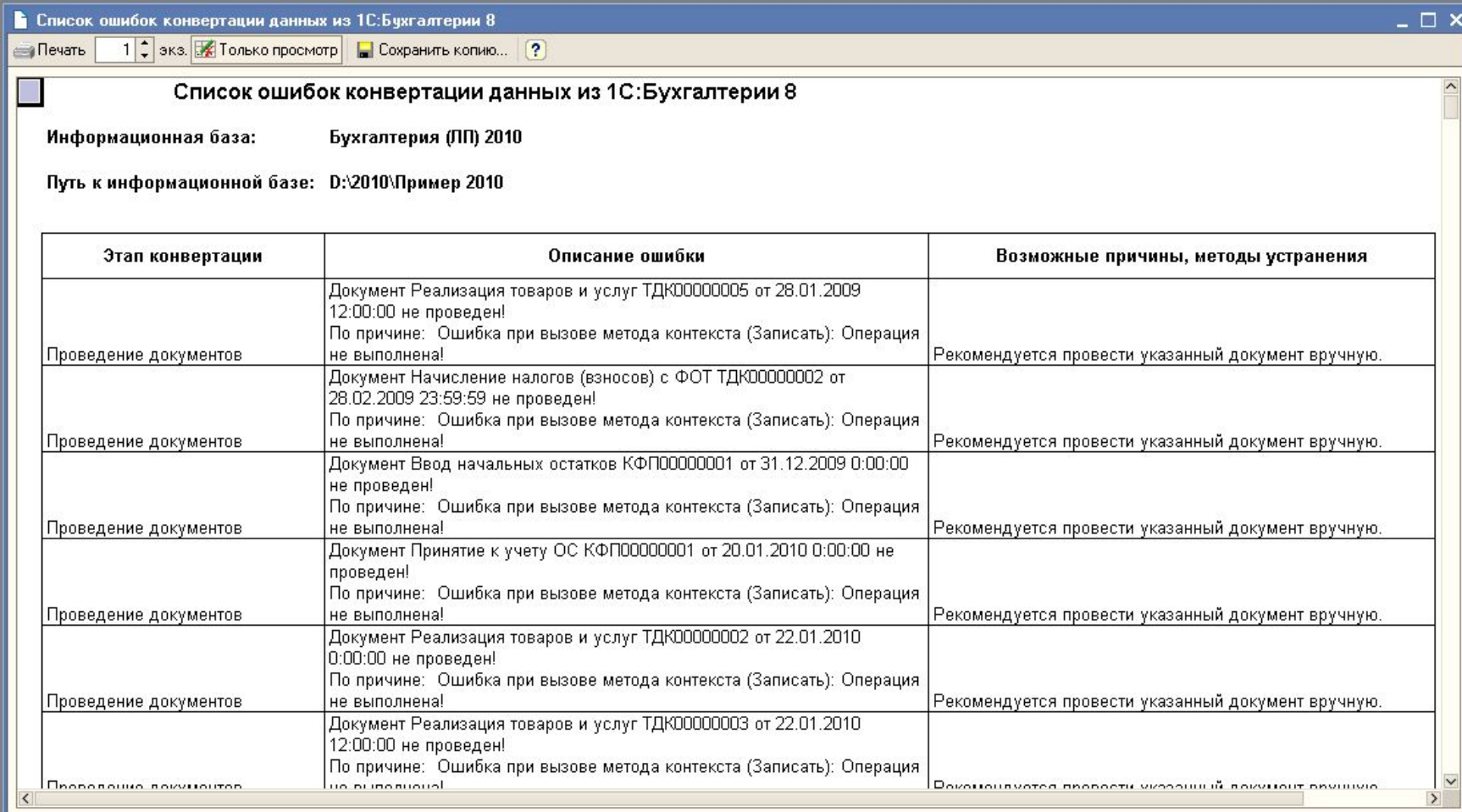

#### **Информация об ошибках**

#### **• При необходимости можем сохранить копию для дальнейшей работы**

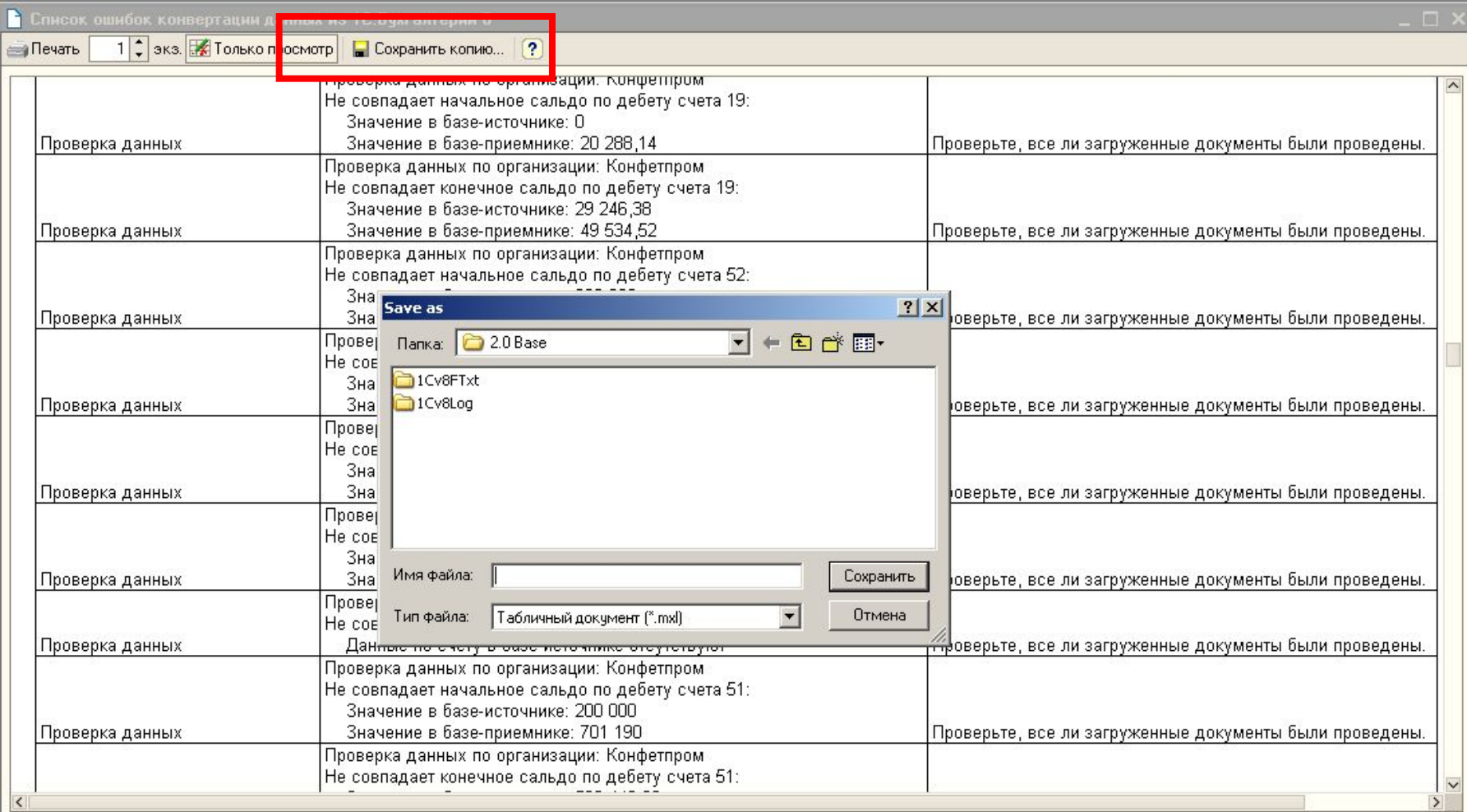

#### **Проверка**

- **• Все наши данные перенесены в новую информационную базу**
	- **• Это соответствующие документы и регламентные операции**

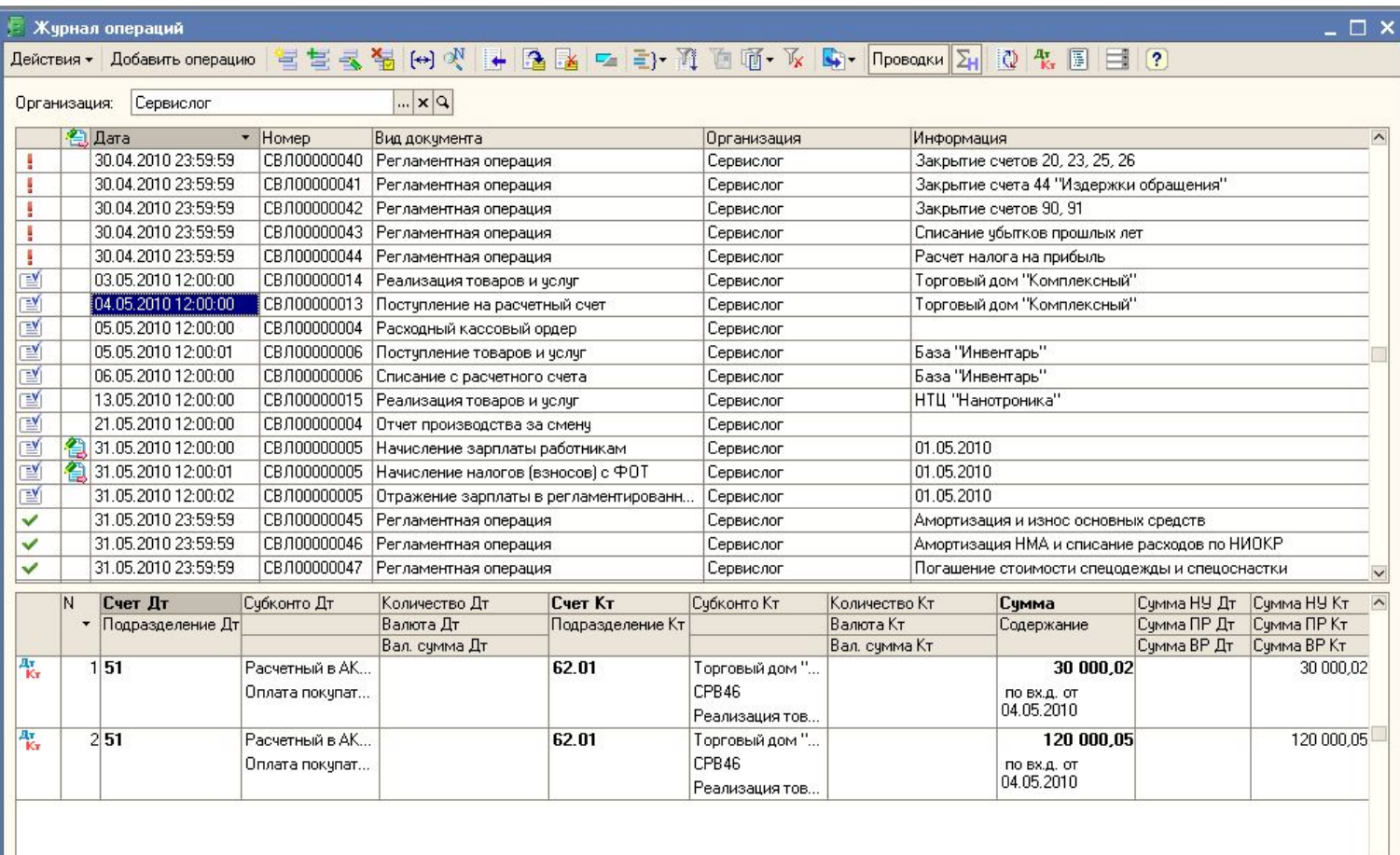

### **Переход с редакции 1.6**

- **• Редакция 2.0 конфигурации «Бухгалтерия предприятия»**
	- *• предоставляется зарегистрированным и имеющим действующую подписку на информационно-технологическое сопровождение (ИТС) пользователям в предусмотренном для них порядке обновления версии конфигурации*
	- *• для пользователей базовых версий порядок и условия предоставления обновлений указаны в регистрационной карточке программного продукта.*
- **• Зарегистрированные пользователи "1С:Предприятия 8" могут приобретать новую книгу документации:**
	- *«Конфигурация "Бухгалтерия предприятия". Редакция 2.0. Руководство по ведению учета»*
	- *• Рекомендованная розничная цена 300 рублей*
	- *• Для приобретения документации необходимо обратиться в ООО «Сан-Сити»*

**Единый семинар 1С**

# **Переход на «1С:Бухгалтерию 8» (редакция 2)**

# **это очень просто!**

**Расписание учебных семинаров и дополнительные материалы на сайте www.sandsoft.info**